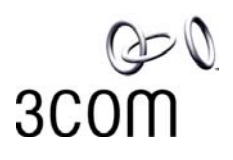

# **IPSec VPN for OfficeConnect 3CR858-91 to "X" unit**

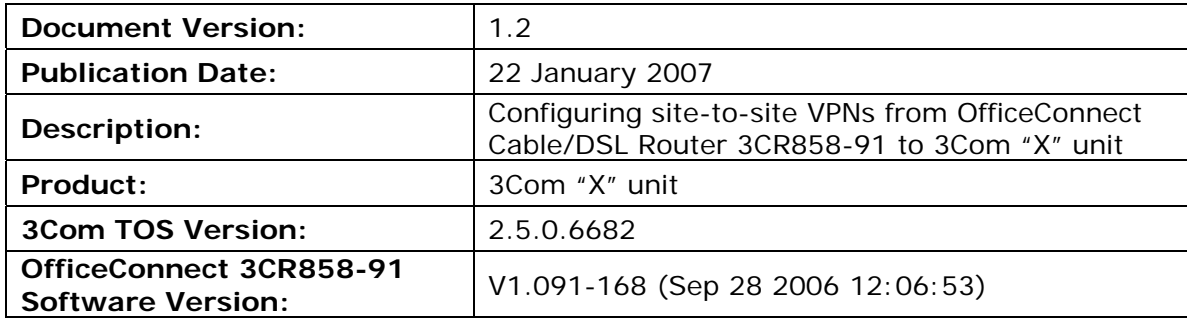

© Copyright 2007 3Com Inc. All rights reserved.

# **1 Overview**

This technical note describes how to setup IPSec VPN tunnels between a 3Com "X" unit and the OfficeConnect 3CR858-91.

Both Main Mode and Aggressive Mode deployments are shown. Main Mode is more secure and hence is recommended when both sites have a static IP address. Aggressive mode can be used if one IP address is dynamic.

# **2 Pre-Configuration before setting up VPNs**

### **2.1 3Com "X" unit Pre-Configuration**

#### **2.1.1 Initial Setup via the OBE**

Setup the user account and then set the basic configuration as follows. The dialogue shown is the OBE ("Out of Box Experience") on the Command Line Interface – this could also be set up using the OBE on the Graphical User Interface).

```
Would you like to modify the host management port options? <Y,[N]>: 
Would you like to modify timekeeping options? <Y,[N]>: 
Would you like to modify the network deployment mode? <Y,[N]>: 
Would you like to modify virtual interfaces? <Y,[N]>:y 
Virtual interfaces: 
Id Type Mode IP Address Subnet Mask NAT 
 1 internal static 192.168.1.254 255.255.255.0 external-ip 
 2 external dhcp disable
  3 <empty> 
  4 <empty> 
  5 <empty> 
  6 <empty> 
Enter [A]ccept, [C]hange, [R]emove or [E]xit without saving [C]: c 
Enter the number of the entry you want to change []: 2 
Mode (static, dhcp, pppoe, pptp, l2tp) [dhcp]: static 
IP address []: 10.0.0.146 
Mask [255.255.255.0]: 
Virtual interfaces: 
Id Type Mode IP Address Subnet Mask NAT 
 1 internal static 192.168.1.254 255.255.255.0 external-ip 
 2 external static 10.0.0.146
  3 <empty> 
  4 <empty> 
  5 <empty> 
  6 <empty> 
Enter [A]ccept, [C]hange, [R]emove or [E]xit without saving [C]: a 
Would you like to modify default gateway? <Y,[N]>: 
Would you like to modify security zones? <Y,[N]>: 
Would you like to modify security zone to virtual interface mapping? <Y, [N]>:
Would you like to configure DNS? <Y,[N]>:
```
Would you like to modify firewall policy rules? <Y,[N]>:y The current state of firewall rules is as follows:

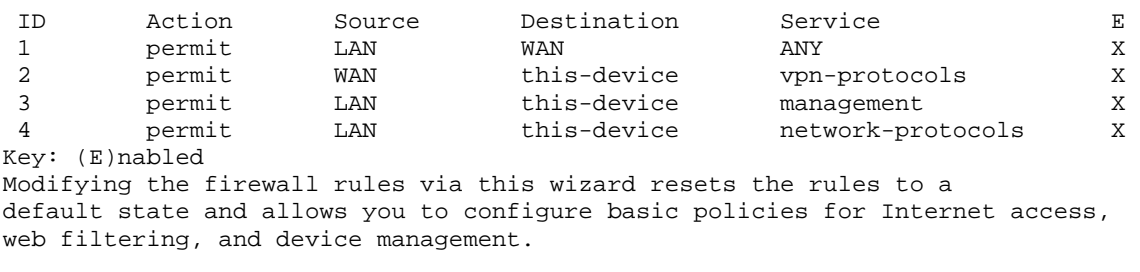

Do you want to continue? <Y,[N]>: Would you like to enable SMS-based configuration? <Y,[N]>: Would you like to modify the Web and CLI Server options? <Y,[N]>: Would you like to restrict SMS access? <Y,[N]>: Would you like to modify the Ethernet ports? <Y,[N]>: Would you like to modify the default Email contact? <Y,[N]>:

PG\_DUT#

Notes:

Virtual Interfaces - There are two virtual interfaces (external and internal) set up as factory default. The only configuration required on them is to set the IP addresses. (In the example, I have kept the internal IP address as default and changed the external IP address).

Security Zones – The factory default configuration sets the LAN security zone to be on Port 1 and linked to the internal Virtual Interface. The WAN security zone is on the last port (Port 4 on an X505 or port 6 on the X506 and X5) and is linked to the external virtual interface. No change is needed to this.

Firewall rules – the firewall rules in the factory default configuration will be sufficient – specifically this one:

2 permit WAN this-device vpn-protocols

### **2.1.2 Load the High Encryption Token**

When delivered from the factory, the "X" units are capable of encryption levels up to a key size of 64 bits (e.g. DES). To enable higher encryption key sizes to be used (e.g. 3DES, AES) a High Encryption "token" package must be loaded onto the device. This package is only available to approved end users in approved locations.

- 1. Acquire the High Encryption package from the TMC and load it onto PC1.
- 2. Open a browser on PC1, connect to [https://192.168.1.254](https://192.168.1.254/) and login as the user you set up during the OBE.
- 3. Navigate to System -> Update, open the "TOS/DV Update" tab and complete the form as shown below with the path of the High Encryption package on PC1. Click "Install Package".

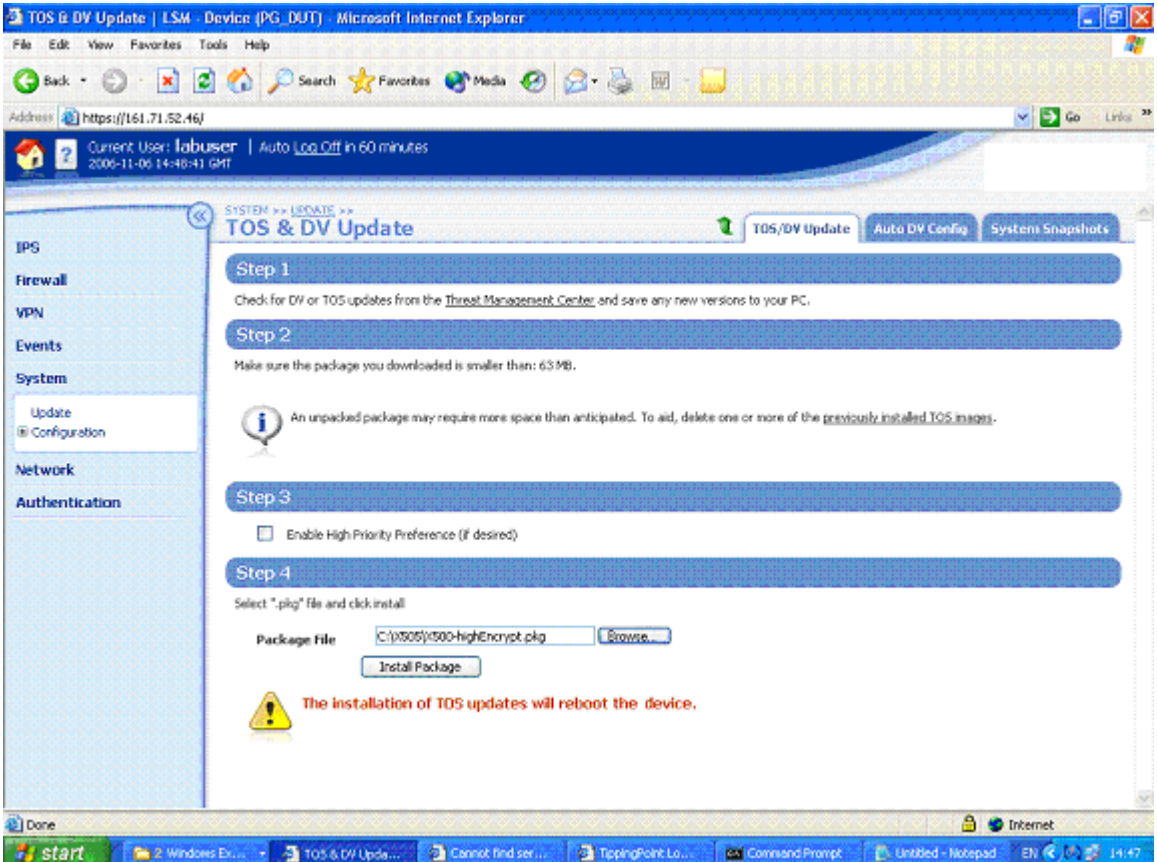

4. The package will be installed and the X series device will reboot. The "X" unit is ready to set up the VPN when reboot has completed.

### **2.2 OfficeConnect 3CR858-91 Pre-Configuration**

- 1. From factory defaults. PC2 must either be set to DHCP at the start or must have an IP address in the range 192.168.1.2-254.
- 2. Open a browser on PC2, connect to [https://192.168.1.1](https://192.168.22.1/) and login to the OfficeConnect GUI as "admin".
- 3. The setup wizard will run. Set the password and time options as required and select static for the Connection Type. Set the IP address to be 10.0.0.147, subnet mask to 255.255.255.0 and gateway to 10.0.0.146. On the next screen set the DNS address to 10.0.0.146. On the LAN Settings screen set the IP address to 192.168.22.254 and change the IP Pool end address to be 253 leave the rest at defaults. Just click OK on the two popups that appear – do **not** change the IP address on your browser at this time. Click Apply on the final screen.
- 4. Change the address on PC2 to be 192.168.22.100 subnet 255.255.255.0 gateway 192.168.22.254.
- 5. Open a browser on PC2, connect to [https://192.168.22.1](https://192.168.22.1/) and login to the OfficeConnect GUI. The Status page should be as shown below:

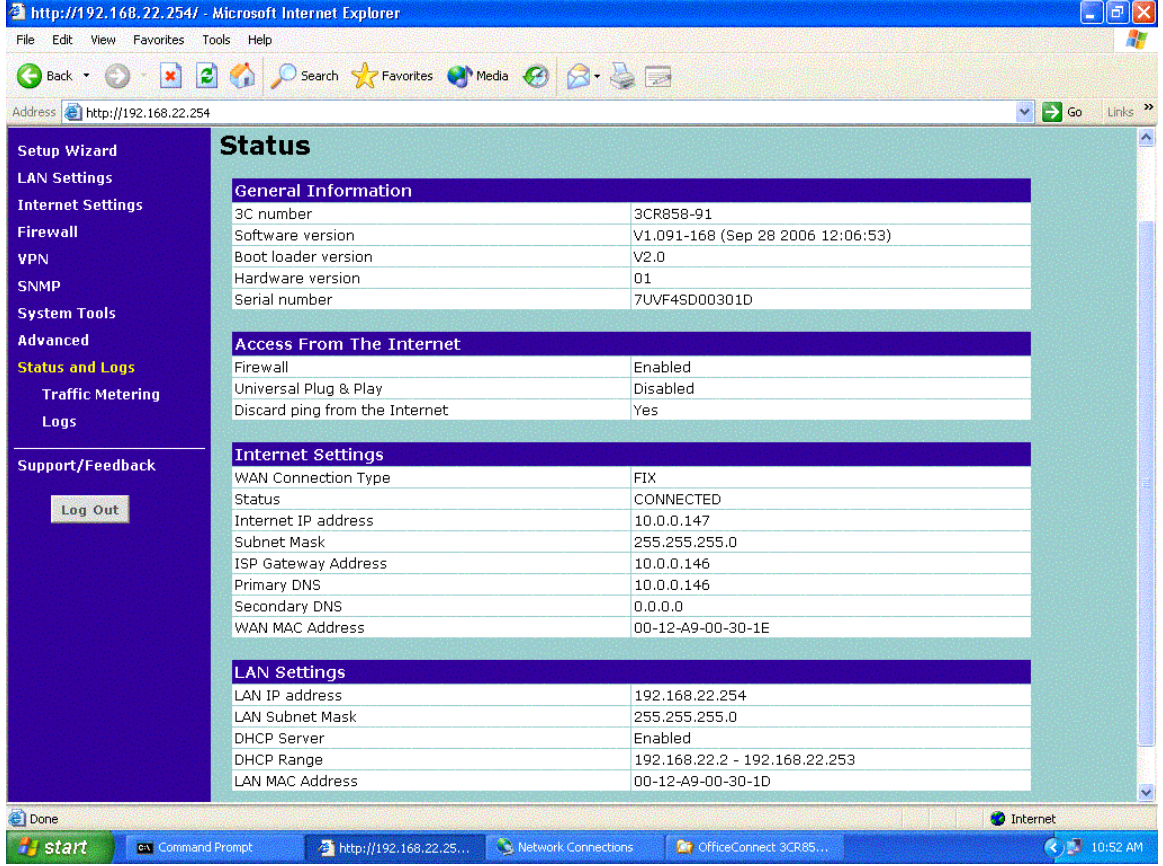

# **3 Configuring Main Mode Tunnel**

This example shows how to configure an IPSec tunnel using Main Mode between the "X" unit and a OfficeConnect 3CR858-91. Main Mode is the recommended setting when both devices have static IP addresses that can be accessed from the public internet.

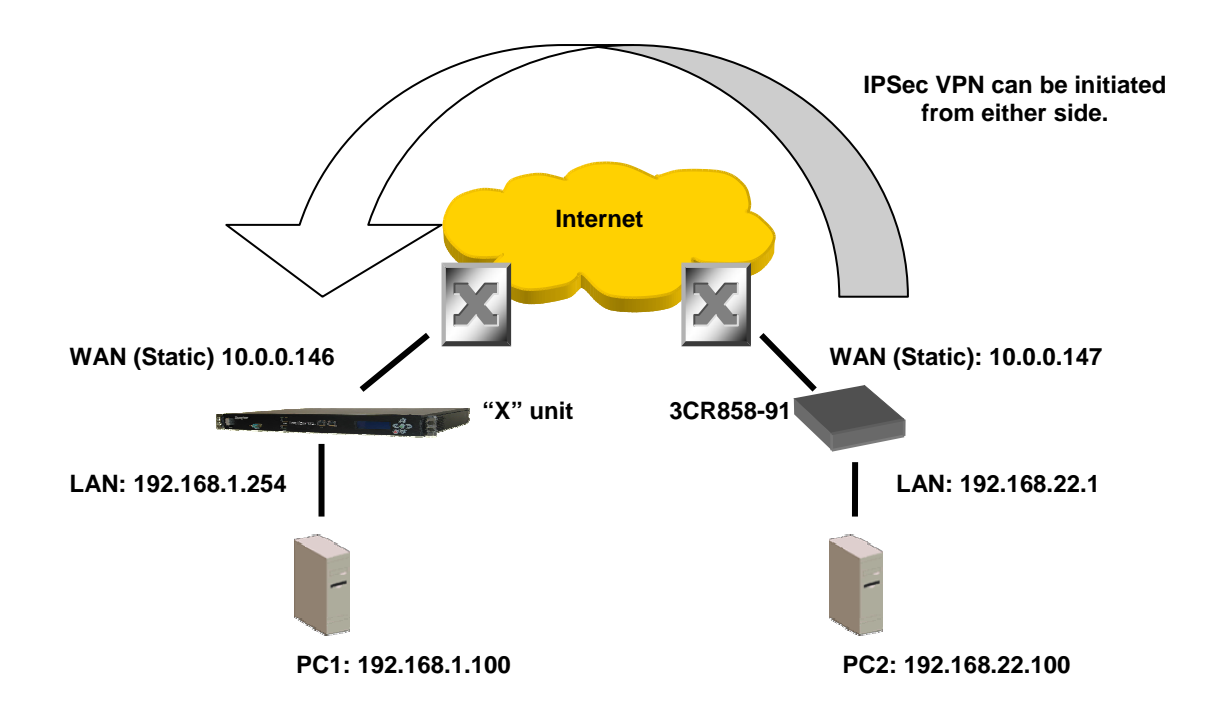

# **Key Setup Information**

Keying Mode **IKE** IKE Mode Main Mode SA Authentication Method Pre-shared Key Keying Group DH **DH** DH (Diffie Hellman) Group 2 Encryption and Data Integrity 3DES-SHA1

### **3.1 3Com "X" unit VPN Configuration**

- 1. Open a browser on PC1, connect to [https://192.168.1.254](https://192.168.1.254/) and login as the user you set up during the OBE.
- 2. Navigate to VPN -> IKE Proposals. You will see one default proposal for DES-SHA1-PSK but we do not want to use this as it does not provide a suitably high level of security so click on the "Create IKE Proposal" button to create a new proposal. Complete the form that opens as shown below.

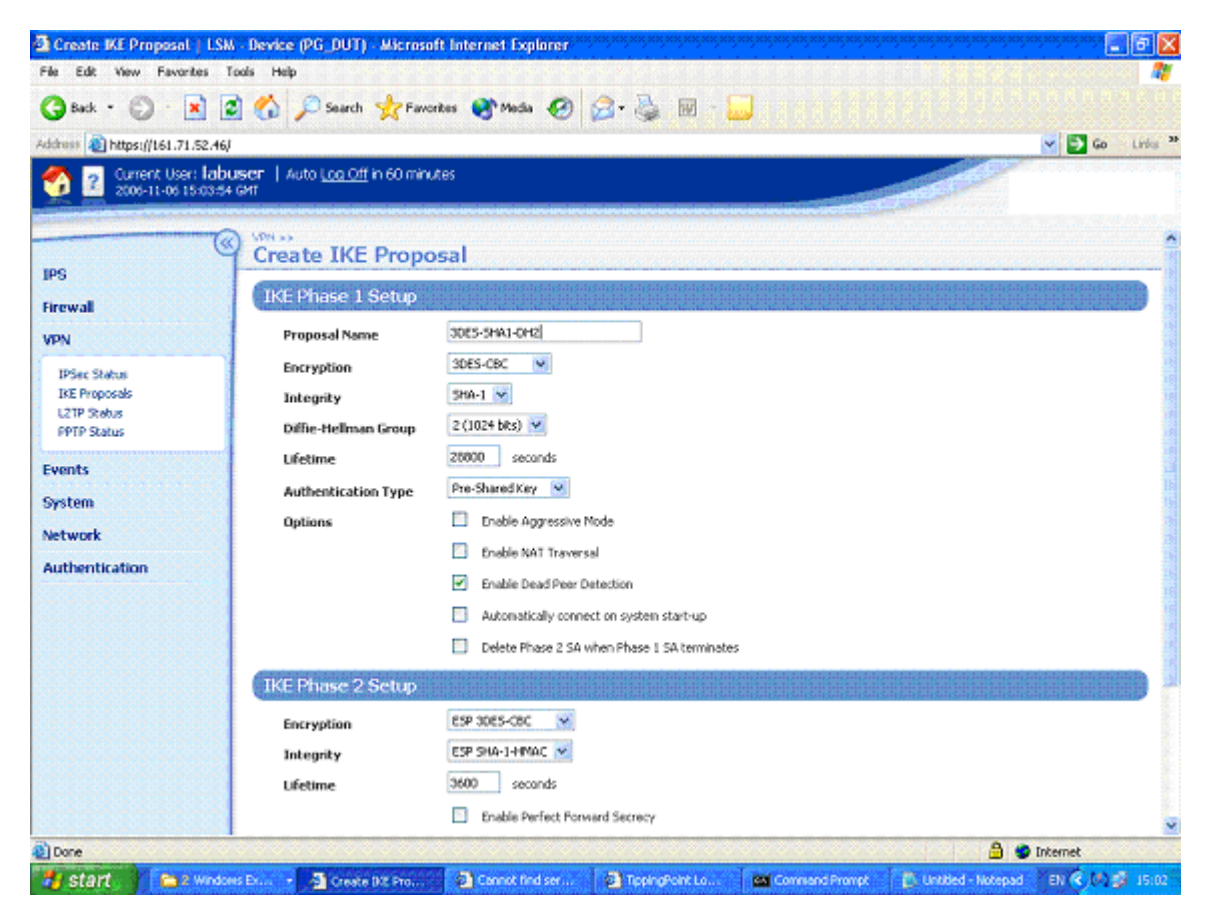

- 3. Click "Create" to save the new IKE Proposal.
- 4. Navigate to VPN -> IPSEC Status and click on the "IPSEC Configuration" tab.
- 5. Click the Enable IPSEC Global VPNs checkbox (type X\_unit@3com.com in the "Local Email Address" box if you will be configuring aggressive mode) and click the Apply button.
- 6. On the IPSEC Configuration screen you will see one Security Association called "Default" displayed but we will not be using this as it is mainly used with IPSec clients on remote PCs, so click the Create IPSec Association button to create a new Security Association. Complete the form that opens as shown below – there are two screen grabs because the form is too large to fit in a single screen.

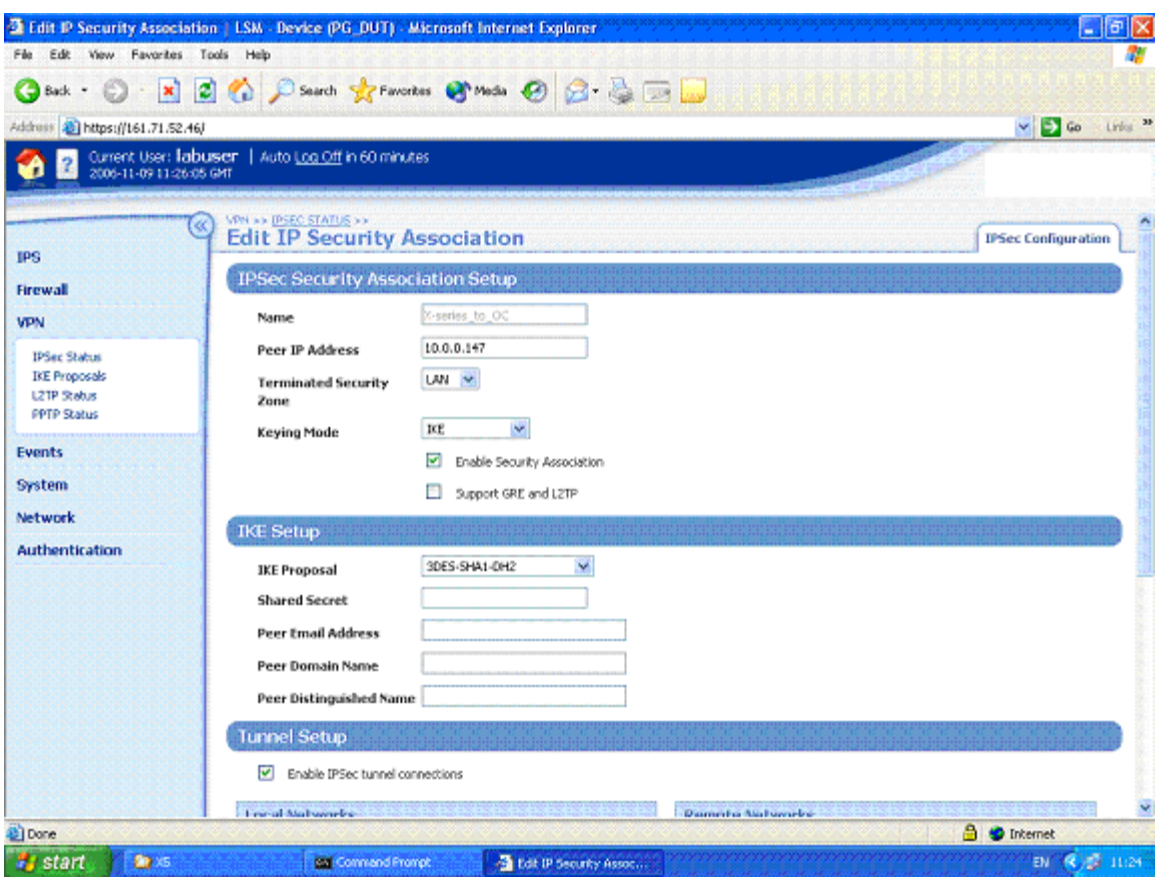

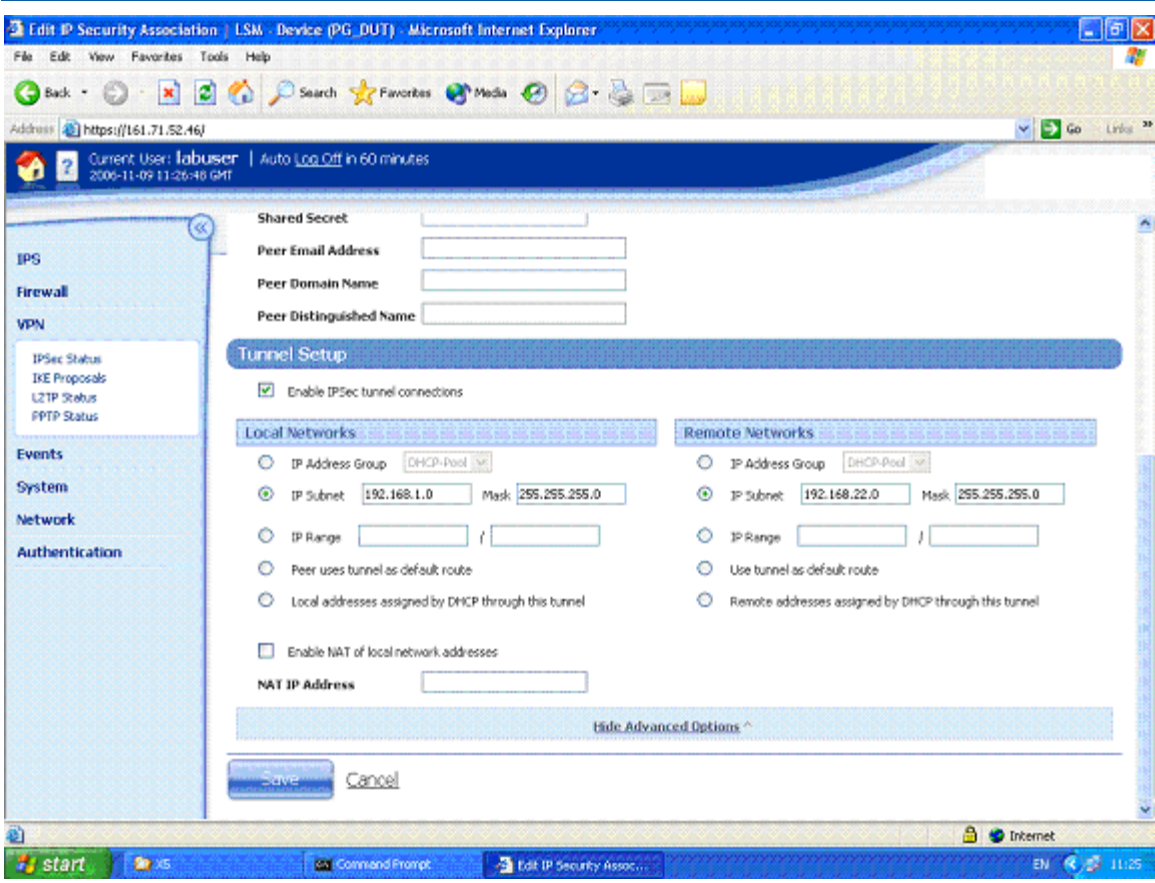

7. Click "Create" to save the new Security Association.

### **3.2 OfficeConnect 3CR858-91 Configuration**

- 8. Open a browser on PC2, connect to [https://192.168.22.1](https://192.168.22.1/) and login to the OfficeConnect GUI.
- 9. Click on "VPN" to open up the global VPN page. Configure it as shown below and click "Apply".

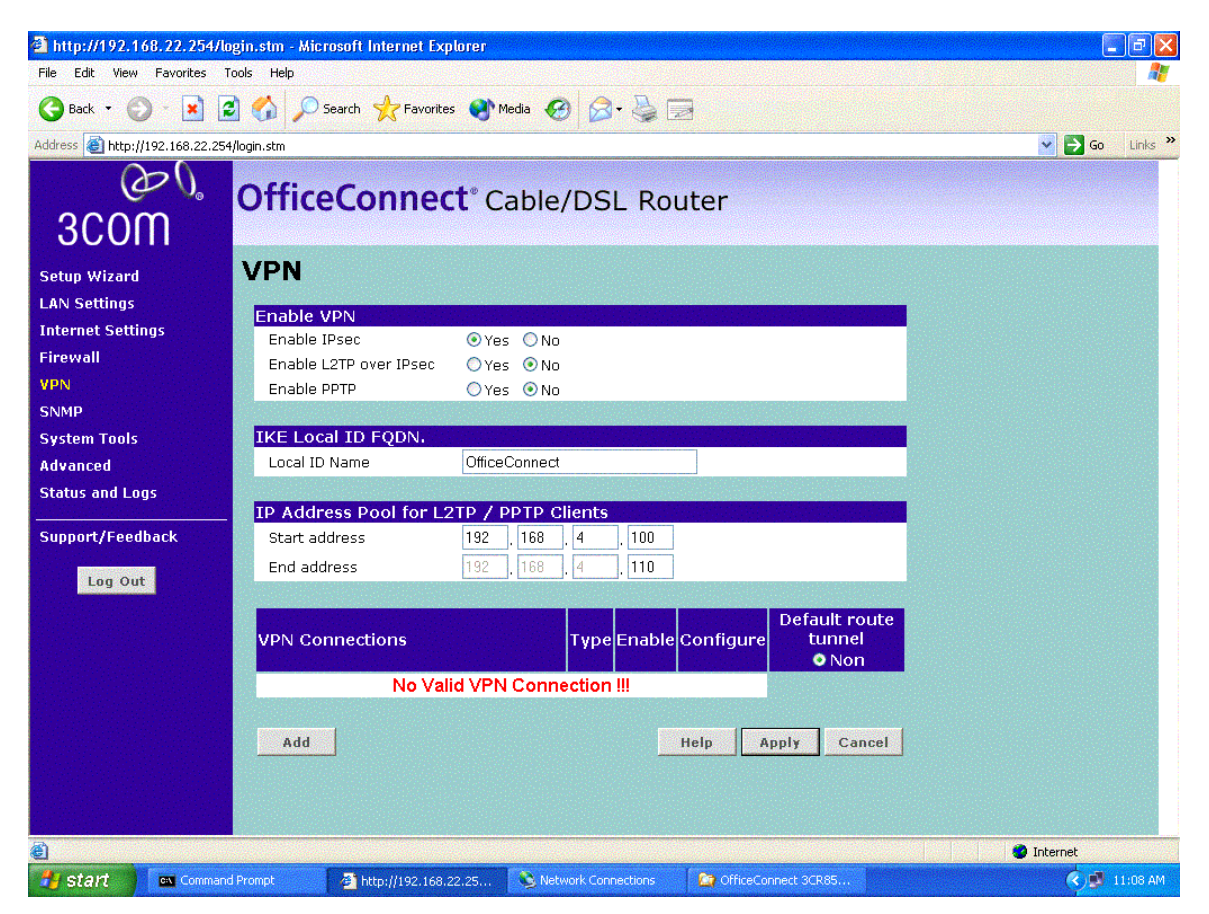

10.Click on the "Add" button to create a VPN Connection. Complete the form provided as shown below (the form is more than one screen log so there are two screen grabs below – one for the upper part of the form and one for the lower part).

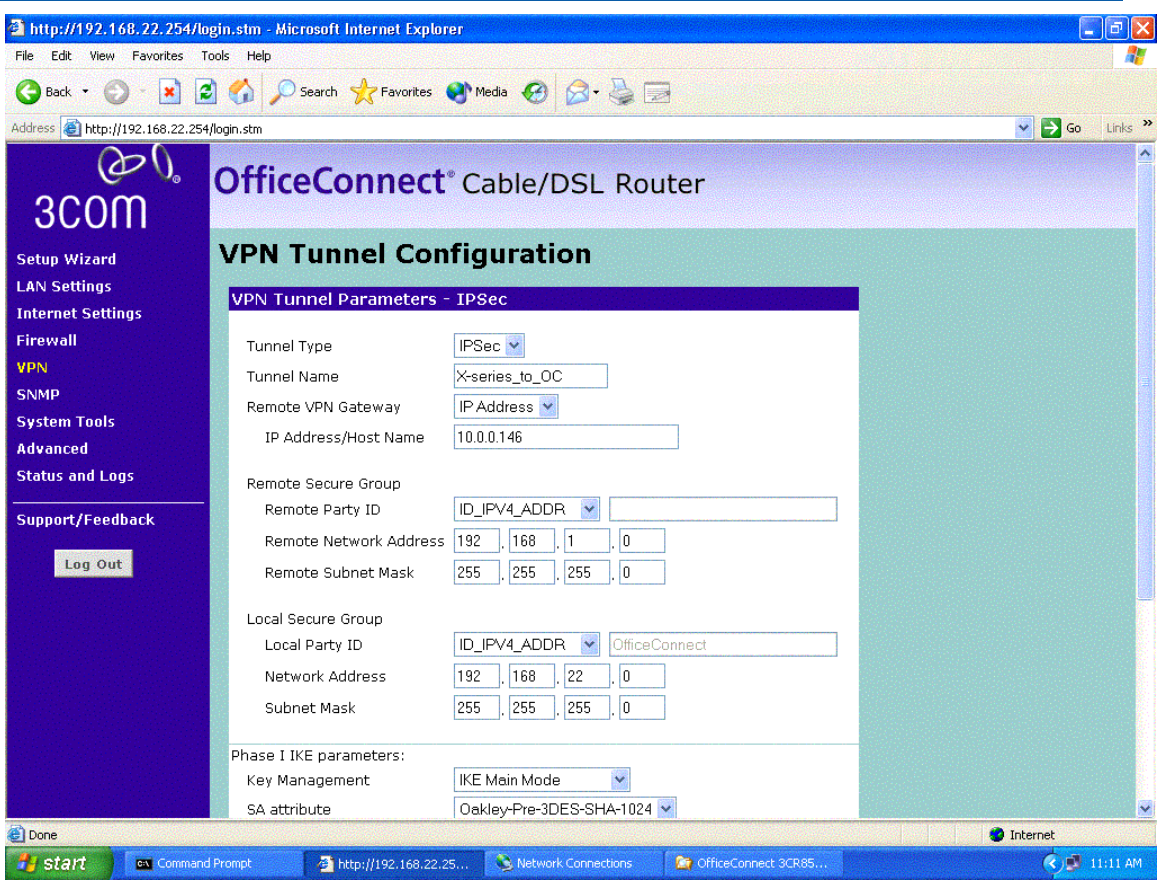

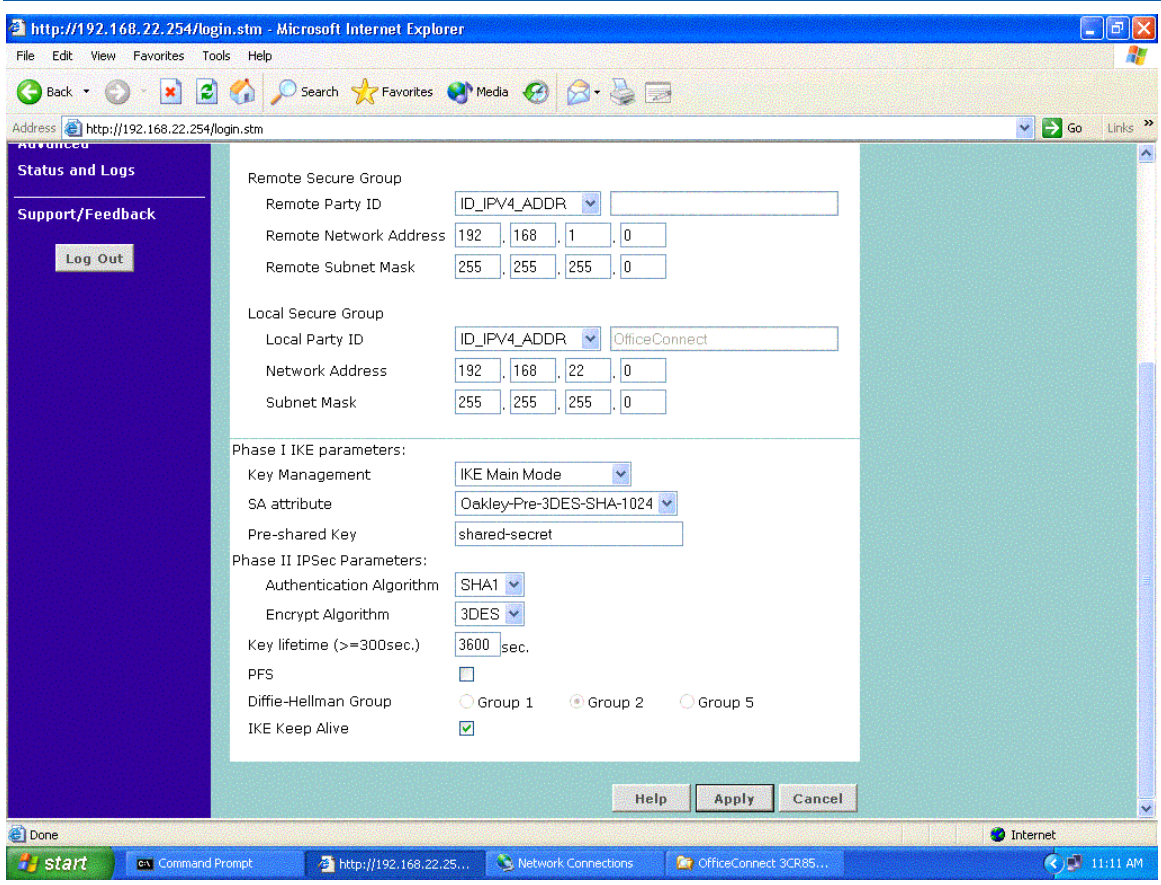

11.Click on "Apply" to save the new VPN Connection.

## **3.3 Testing the VPN with data**

1. Ping from PC1 to PC2 - this will bring up the tunnel which should look like this on the IPSec Status screen of the "X" unit. One or two pings may be lost while the tunnel establishes but then all subsequent pings should be successful.

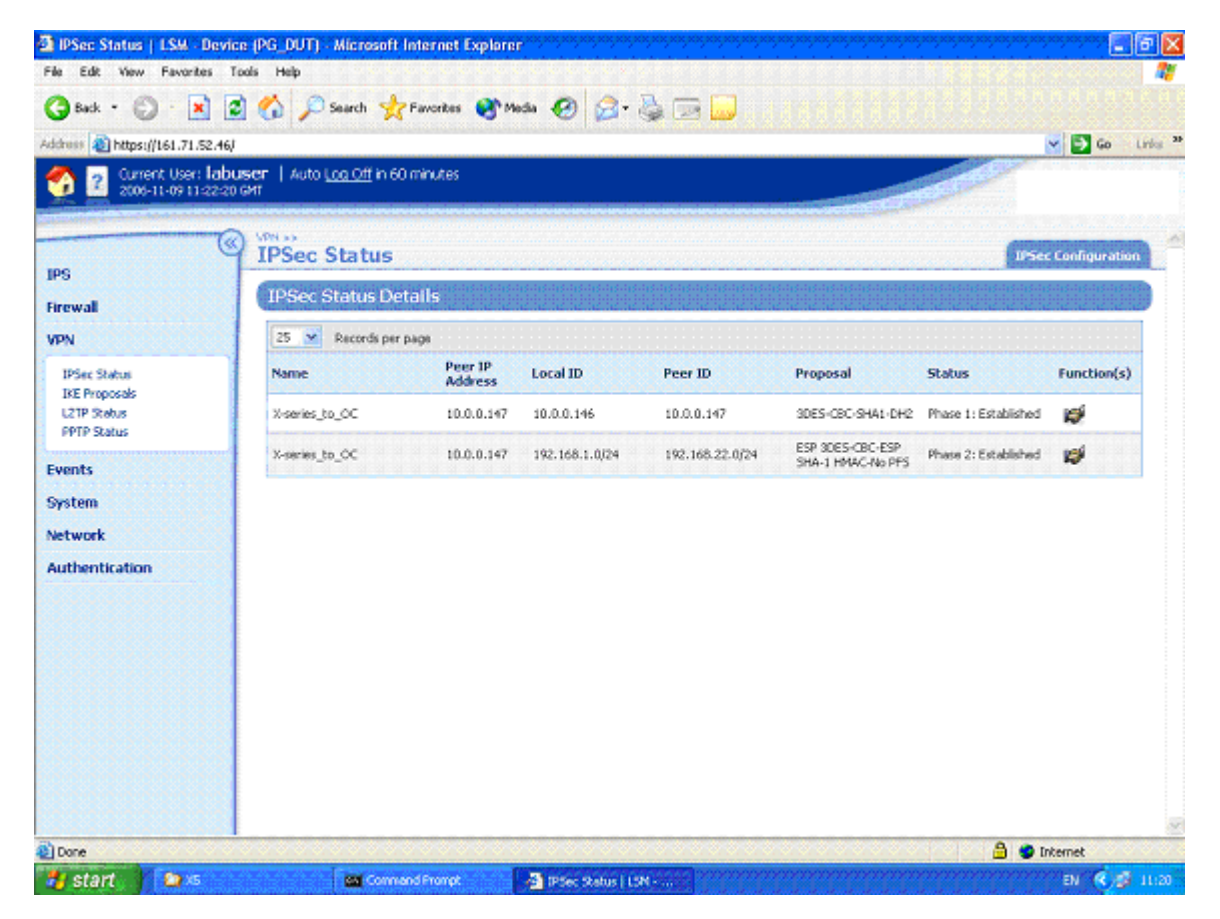

# **4 Aggressive Mode Tunnel**

This example shows how to configure an IPSec tunnel using Aggressive Mode between the "X" unit and a OfficeConnect 3CR858-91. Aggressive Mode must be used when one side of the VPN tunnel has a variable (dynamic) WAN IP address. While Aggressive Mode can be used even if both sides have a Static WAN IP address, Main Mode is recommended as the tunnel will be more secure.

The OfficeConnect receives a dynamic IP address (through PPPoE, PPTP, DHCP or L2TP) from the Internet Service Provider. The OfficeConnect must initiate the VPN back to the "X" unit, and the tunnel must use Aggressive Mode IKE.

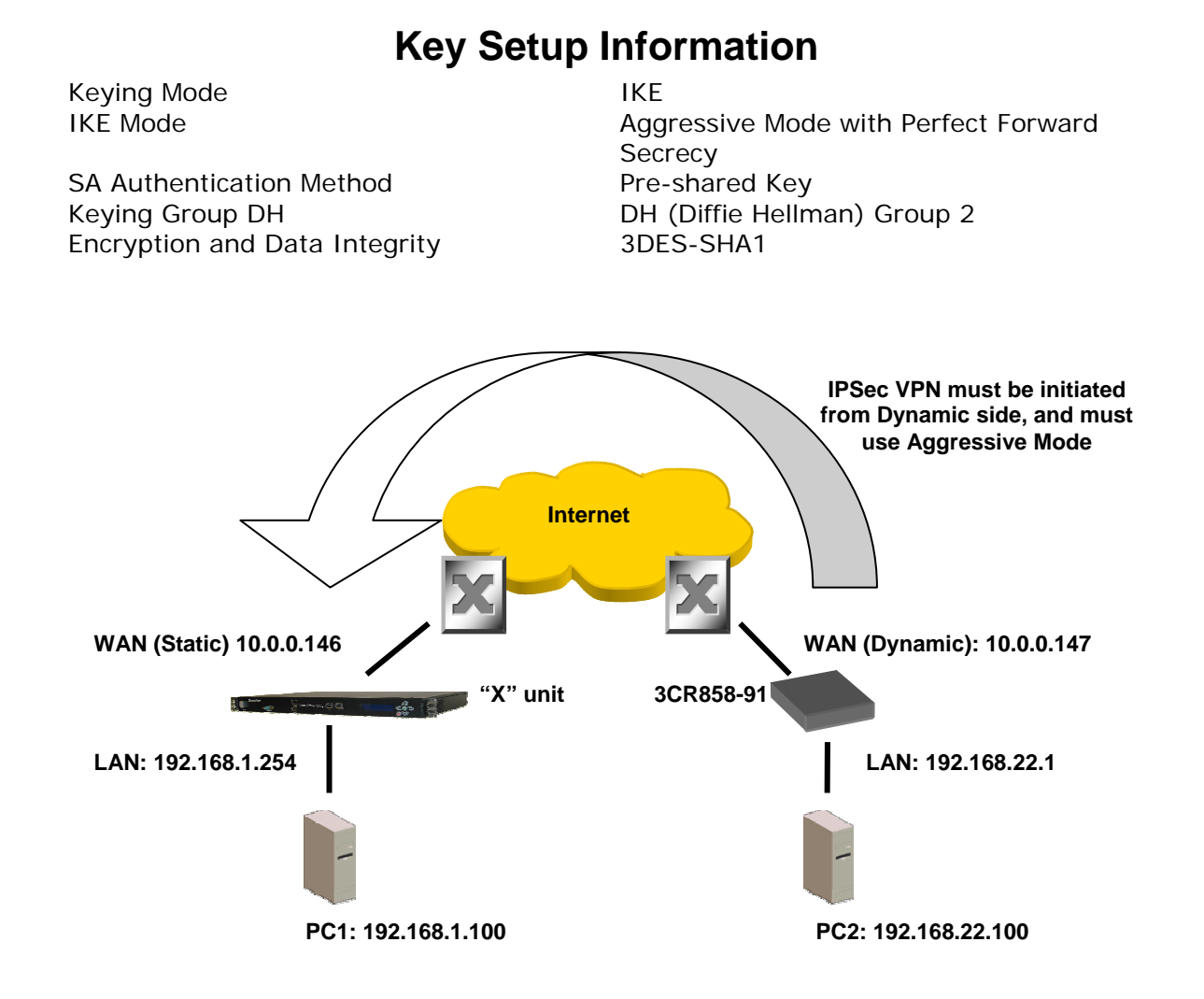

# *3Com Technical Note* **14**

### **4.1 3Com "X" unit Configuration**

- 1. Open a browser on PC1, connect to [https://192.168.1.254](https://192.168.1.254/) and login as the user you set up during the OBE.
- 2. Navigate to VPN -> IKE Proposals. You will see one default proposal for DES-SHA1-PSK but we do not want to use this as it does not provide a suitably high level of security so click on the "Create IKE Proposal" button to create a new proposal. Complete the form that opens as shown below. (There are two screen grabs because the setup page is too large for a single screen).

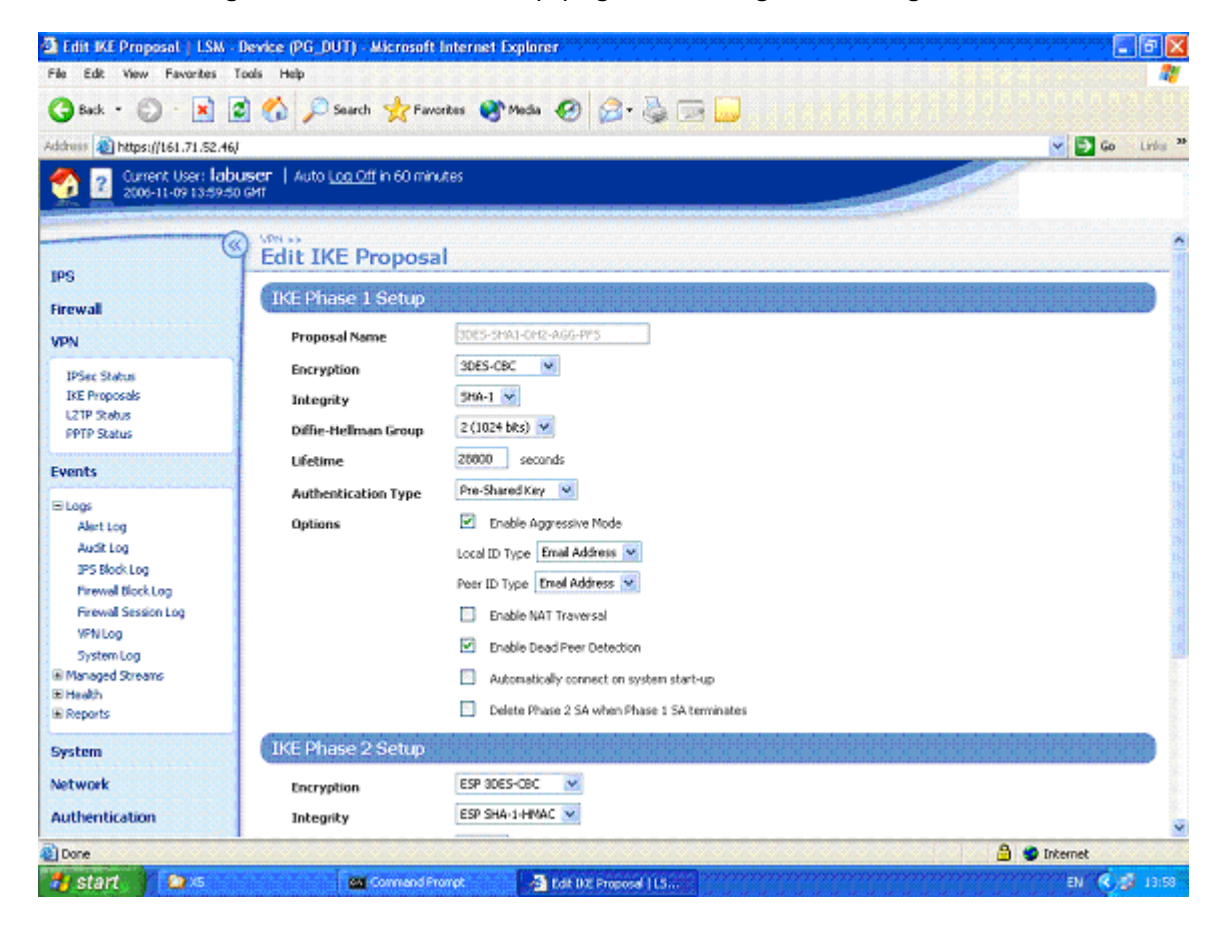

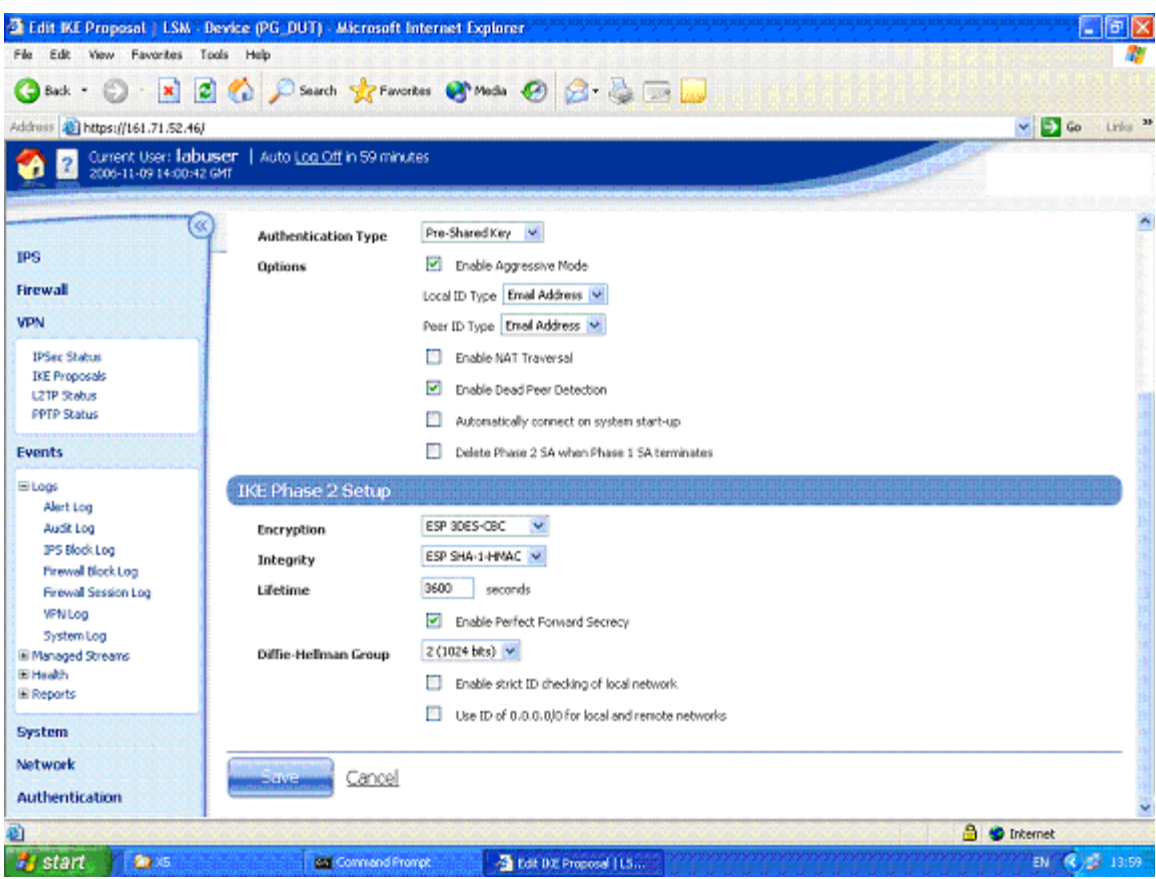

- 3. Click "Create" to save the new IKE Proposal.
- 4. Navigate to VPN -> IPSEC Status and click on the "IPSEC Configuration" tab.
- 5. Configure the upper part of the screen as shown below.

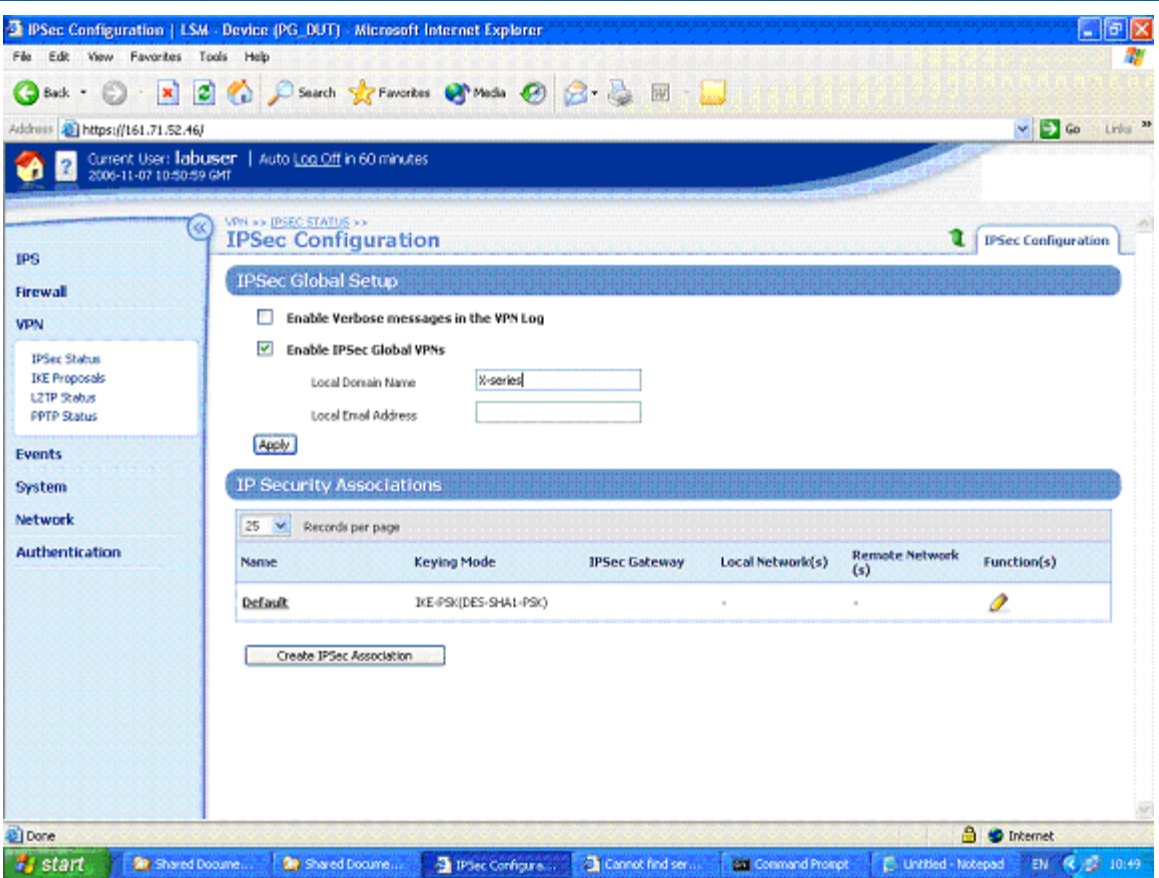

- 6. Click the Apply button to save the changes.
- 7. On the IPSEC Configuration screen you will see one Security Association called "Default" displayed but we will not be using this as it is mainly used with IPSec clients on remote PCs, so click the Create IPSec Association button to create a new Security Association. Complete the form that opens as shown below – there are two screen grabs because the form is too large to fit in a single screen. Note that the peer IP address is set to 0.0.0.0 because we do not know what it will be as it is a dynamic IP address allocated via DHCP, PPPoE etc.

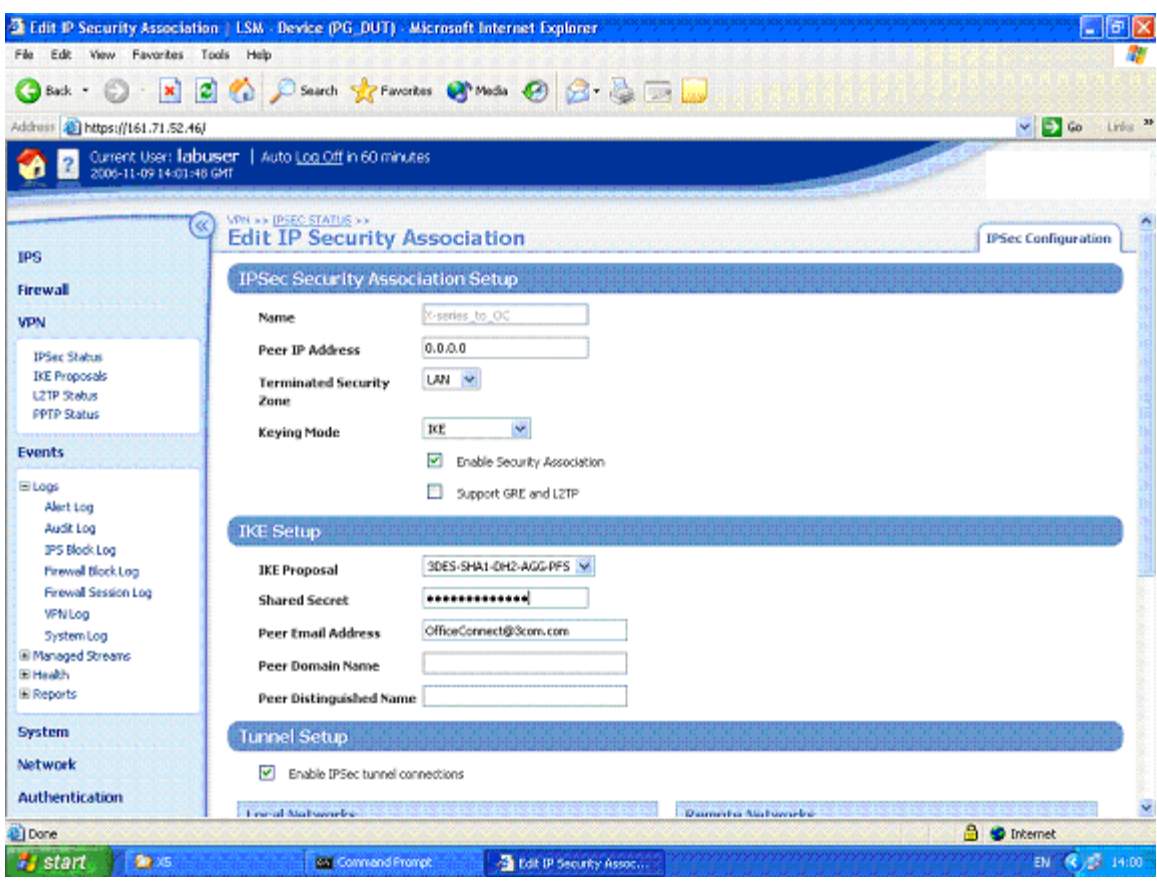

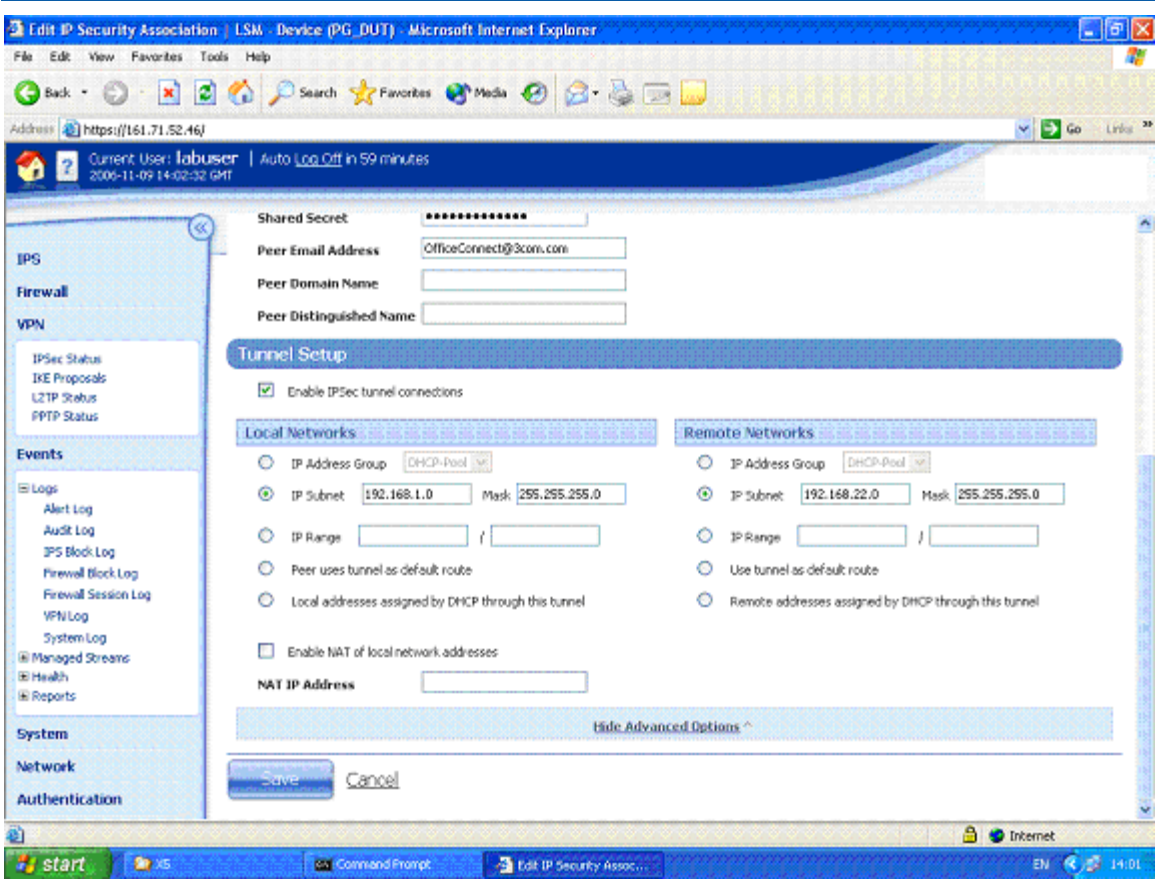

8. Click "Create" to create the Security Association.

### **4.2 OfficeConnect 3CR858-91 Configuration**

- 1. Open a browser on PC2, connect to [https://192.168.22.1](https://192.168.22.1/) and login to the OfficeConnect GUI.
- 2. Click on "VPN" to open up the global VPN page. Configure it as shown below and click "Apply".

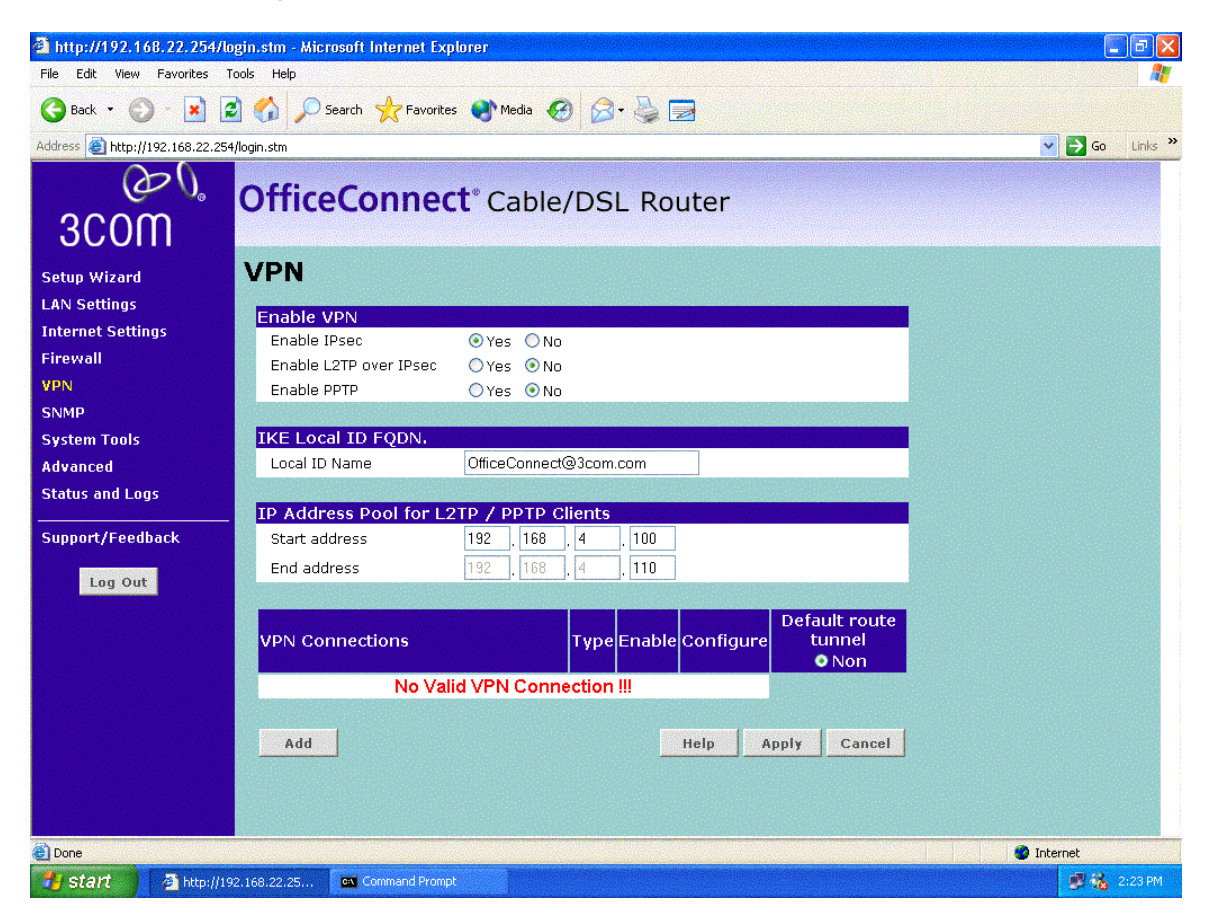

3. Click on the "Add" button to create a VPN Connection. Complete the form provided as shown below (the form is more than one screen log so there are two screen grabs below – one for the upper part of the form and one for the lower part).

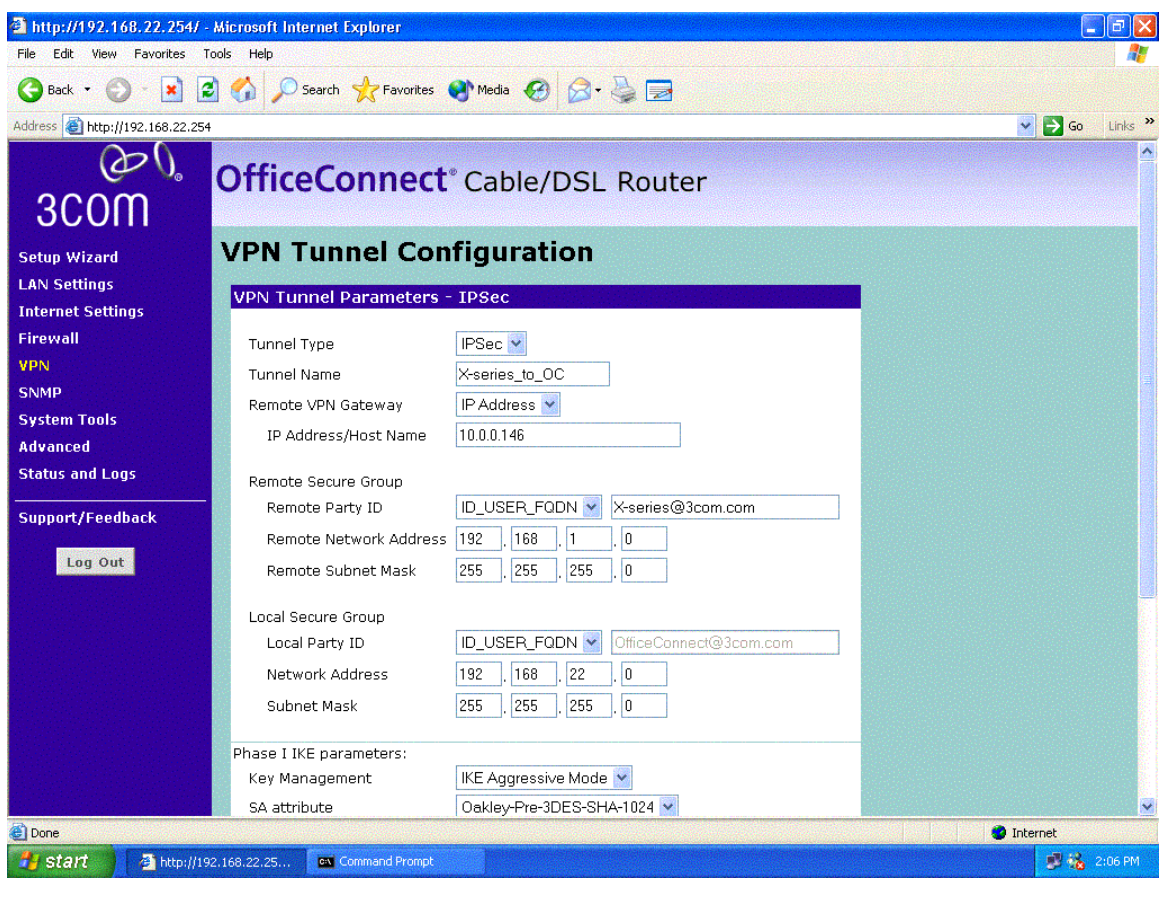

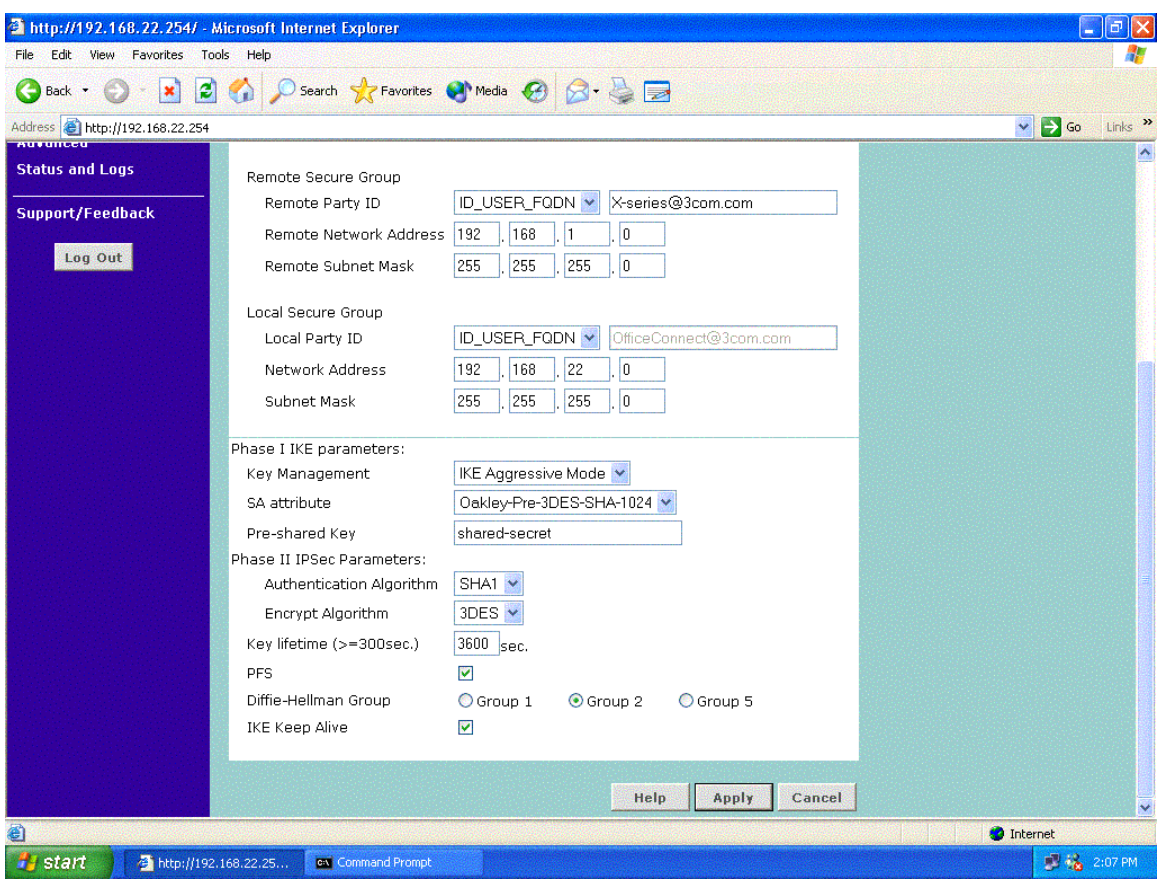

4. Click on "Apply" to save the new VPN Connection.

## **4.3 Testing the VPN with data**

1. Ping from PC2 to PC1 - this will bring up the tunnel which should look like this on the IPSec Status screen of the "X" unit. One or two pings may be lost while the tunnel establishes but then all subsequent pings should be successful. N.B. The direction of the initial ping (PC2 to PC1) is important as the OfficeConnect must be the initiator. This is because the IP address of the OfficeConnect is not known to the "X" unit.

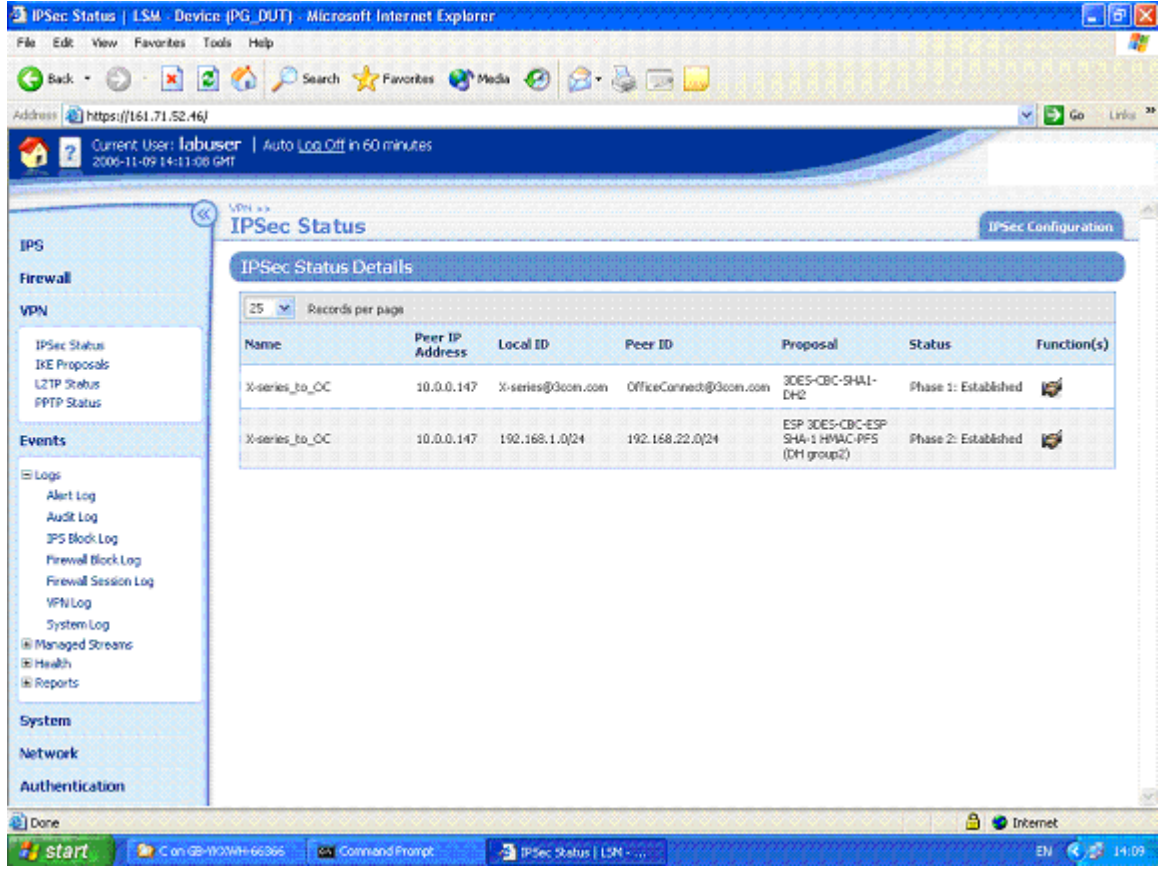

# **5 Appendix – Configuration Files**

Here are textual configuration files for both devices for reference purposes.

### **5.1 Main Mode**

#### **5.1.1 "show conf" file for X505**

 interface mgmtEthernet ip 161.71.52.46 mask 255.255.255.0 exit interface ethernet 3 1 negotiate duplex full linespeed 100 no shutdown exit interface ethernet 3 2 negotiate duplex full linespeed 100 no shutdown exit interface ethernet 3 3 negotiate duplex full linespeed 100 no shutdown exit interface ethernet 3 4 negotiate duplex full linespeed 100 no shutdown exit interface settings poll-interval 2000 interface settings detect-mdi enable interface settings mdi-mode mdix host name "DUT" host location "3Com Lab" host ip-filter permit any icmp host ip-filter permit any ip default-gateway 0.0.0.0 no autodv sntp primary 192.43.244.18 sntp secondary 192.5.41.40 sntp duration 60 sntp offset 1 sntp port 123 sntp timeout 1 sntp retries 3

no sntp user options max-attempts 5 user options expire-period 90 user options expire-action expire user options lockout-period 5 user options attempt-action lockout user options security-level 2 segment "LAN-WAN" create "LAN" "WAN" high-availability no ip high-availability disable clock timezone CST clock dst log audit select general log audit select login log audit select logout log audit select user log audit select time log audit select policy log audit select update log audit select boot log audit select report log audit select host log audit select configuration log audit select oam log audit select sms log audit select cva log audit select server log audit select segment log audit select high-availability log audit select monitor log audit select ip-filter log audit select conn-table log audit select host-communication log audit select tse category-settings attack-protection enable -action-set "Recommended" category-settings reconnaissance enable -action-set "Recommended" category-settings security-policy enable -action-set "Recommended" category-settings informational enable -action-set "Recommended" category-settings network-equipment enable -action-set "Recommended" category-settings traffic-normal enable -action-set "Recommended" category-settings misuse-abuse enable -action-set "Recommended" notify-contact "SMS" 1 notify-contact "Remote System Log" 1 notify-contact "Management Console" 1 notify-contact "LSM" 1 default-alert-sink period 1 server no ssh server no http server https server browser-check monitor threshold memory - major 90 -critical 95 monitor threshold disk -major 90 -critical 95 monitor threshold temperature -major 72 -critical 74

no service-access tse adaptive-filter mode automatic tse afc-severity warning tse connection-table timeout 1800 tse logging-mode conditional -threshold 1.0 -period 600 tse quarantine duration 60 email-rate-limit 10 no nms zone update LAN vlan-id 1 zone update LAN port 3 1 zone update LAN mtu 1500 zone update LAN addresses disable zone update LAN vpn-tunnel-access enable zone update VPN vlan-id 4 zone update VPN port none zone update VPN mtu 1500 zone update VPN addresses disable zone update VPN vpn-tunnel-access enable zone update WAN vlan-id 3 zone update WAN port 3 4 zone update WAN mtu 1500 zone update WAN addresses disable zone update WAN vpn-tunnel-access enable zone update LAN2 vlan-id 2 zone update LAN2 port 3 2 zone update LAN2 mtu 1500 zone update LAN2 addresses disable zone update LAN2 vpn-tunnel-access enable zone update LAN3 vlan-id 5 zone update LAN3 port 3 3 zone update LAN3 mtu 1500 zone update LAN3 addresses disable zone update LAN3 vpn-tunnel-access enable address-groups update dhcp-pool range 192.168.1.101 192.168.1.200 authentication privilege-groups update Allow\_VPN\_access vpn-client-access authentication privilege-groups update RADIUS authentication radius disable content-filtering filter-service filter-action block-and-log content-filtering filter-service default-rule deny content-filtering filter-service server america content-filtering filter-service deny adult content-filtering filter-service deny gambling content-filtering filter-service deny violence content-filtering filter-service deny criminal content-filtering filter-service deny hacking content-filtering filter-service deny weapons content-filtering filter-service deny drugs content-filtering filter-service deny hate content-filtering filter-service allow advertisement content-filtering filter-service allow computing content-filtering filter-service allow food content-filtering filter-service allow politics content-filtering filter-service allow hosting

content-filtering filter-service allow lifestyle content-filtering filter-service allow dating content-filtering filter-service allow reference content-filtering filter-service allow sex-education content-filtering filter-service allow sports content-filtering filter-service allow usenet content-filtering filter-service allow arts content-filtering filter-service allow education content-filtering filter-service allow games content-filtering filter-service allow health content-filtering filter-service allow careers content-filtering filter-service allow vehicles content-filtering filter-service allow photos content-filtering filter-service allow religion content-filtering filter-service allow search content-filtering filter-service allow streaming-media content-filtering filter-service allow email content-filtering filter-service allow chat content-filtering filter-service allow finance content-filtering filter-service allow glamour content-filtering filter-service allow hobbies content-filtering filter-service allow kids content-filtering filter-service allow news content-filtering filter-service allow real-estate content-filtering filter-service allow proxies content-filtering filter-service allow shopping content-filtering filter-service allow travel content-filtering filter-service disable content-filtering manual-filter disable dhcp-server addresses group dhcp-pool dhcp-server enable dhcp-server bootp disable dhcp-server lease-duration 60 dhcp-server dns default dhcp-server wins primary 0.0.0.0 dhcp-server wins secondary 0.0.0.0 dhcp-server nbx 0.0.0.0 dhcp-server relay disable interface virtual add 1 internal interface virtual internal 1 ip 192.168.1.1 netmask 255.255.255.0 interface virtual internal 1 nat external-ip interface virtual internal 1 rip disable interface virtual internal 1 rip send-mode v2-multicast interface virtual internal 1 rip receive-mode all interface virtual internal 1 rip auth disable interface virtual internal 1 rip split-horizon enable interface virtual internal 1 rip poison-reverse enable interface virtual internal 1 rip advertise-routes enable interface virtual internal 1 igmp enable query-interval 125 query-timeout 250 ma x-query-time 10 interface virtual internal 1 pim-dm enable interface virtual internal 1 zone add LAN interface virtual internal 1 zone add LAN2

interface virtual internal 1 zone add VPN interface virtual internal 1 zone add LAN3 interface virtual add 2 external interface virtual external 2 type static 10.0.0.146 netmask 255.255.255.0 gw 10. 0.0.147 interface virtual external 2 full-transparent disable interface virtual external 2 dns-server 10.0.0.145 interface virtual external 2 rip disable interface virtual external 2 rip send-mode v2-multicast interface virtual external 2 rip receive-mode all interface virtual external 2 rip auth disable interface virtual external 2 rip split-horizon enable interface virtual external 2 rip poison-reverse enable interface virtual external 2 rip advertise-routes enable interface virtual external 2 igmp disable interface virtual external 2 pim-dm disable interface virtual external 2 zone add WAN policy schedule update working-day days -mtwtf- from 0800 to 1800 policy service update 3com-nbx udp port 2093 to 2096 policy service update aol-tcp tcp port 5190 to 5193 policy service update aol-udp udp port 5190 to 5193 policy service update audio-call-control tcp port 1731 policy service update chargen-tcp tcp port 19 policy service update chargen-udp udp port 19 policy service update dhcp-client udp port 68 policy service update dhcp-server udp port 67 policy service update discard-udp udp port 9 policy service update discard-tcp tcp port 9 policy service update dns-tcp tcp port 53 policy service update dns-udp udp port 53 policy service update echo-tcp tcp port 7 policy service update echo-udp udp port 7 policy service update finger-tcp tcp port 79 policy service update ftp tcp port 21 policy service update gopher-tcp tcp port 70 policy service update gre gre policy service update h323 tcp port 1720 policy service update http tcp port 80 policy service update https tcp port 443 policy service update icmp-ping icmp port 8 policy service update igmp igmp policy service update ike udp port 500 policy service update imap tcp port 143 policy service update imapv3 tcp port 220 policy service update internet-locator tcp port 389 policy service update ipsec-ah ah policy service update ipsec-esp esp policy service update irc tcp port 194 policy service update itunes-tcp tcp port 3689 policy service update itunes-udp udp port 5353 policy service update kerberos-tcp tcp port 88 policy service update kerberos-udp udp port 88 policy service update l2tp udp port 1701

policy service update ldap-tcp tcp port 389 policy service update ldap-udp udp port 389 policy service update lotus-notes-domino tcp port 1352 policy service update lpr tcp port 515 policy service update msn-tcp tcp port 1863 policy service update msn-udp udp port 1863 policy service update nat-t-ipsec udp port 4500 policy service update nbname tcp port 137 policy service update netbios-tcp tcp port 137 to 139 policy service update netbios-udp udp port 137 to 139 policy service update netmeeting tcp port 1720 policy service update nfsd-tcp tcp port 2049 policy service update nfsd-udp udp port 2049 policy service update nntp tcp port 119 policy service update ntp udp port 123 policy service update pc-anywhere-tcp tcp port 5631 policy service update pim-dm pim policy service update ping icmp port 8 policy service update pop3 tcp port 110 policy service update portmapper-tcp tcp port 111 policy service update portmapper-udp udp port 111 policy service update pptp-tcp tcp port 1723 policy service update radius-accounting udp port 1813 policy service update radius-auth udp port 1812 policy service update realaudio tcp port 7070 policy service update rexec tcp port 512 policy service update rip udp port 520 policy service update rlogin tcp port 513 policy service update rsh tcp port 514 policy service update rtsp tcp port 554 policy service update sip-tcp tcp port 5060 policy service update sip-udp udp port 5060 policy service update smb tcp port 445 policy service update sms-trap tcp port 8162 to 8163 policy service update smtp tcp port 25 policy service update snmp-request udp port 161 policy service update snmp-trap udp port 162 policy service update ssh tcp port 22 policy service update ssh-udp udp port 22 policy service update syslog udp port 514 policy service update t120 tcp port 1503 policy service update talk udp port 517 to 518 policy service update telnet tcp port 23 policy service update tftp udp port 69 policy service update traceroute icmp port 8 policy service update uls tcp port 522 policy service update uucp udp port 540 policy service update vnc tcp port 5800 policy service update wais tcp port 210 policy service update x-windows tcp port 6000 to 6063 policy service-group update aol aol-tcp aol-udp policy service-group update dns dns-tcp dns-udp policy service-group update email pop3 smtp imap imapv3

policy service-group update ipsec ike ipsec-ah ipsec-esp policy service-group update ldap ldap-udp ldap-tcp policy service-group update msn-messenger msn-udp msn-tcp policy service-group update netmeeting h323 audio-call-control t120 policy service-group update nfs portmapper-tcp portmapper-udp nfsd-tcp nfsd-udp policy service-group update pptp pptp-tcp gre policy service-group update secure-management https ssh policy service-group update sip sip-tcp sip-udp policy service-group update snmp snmp-request snmp-trap policy service-group update voice 3com-nbx sip-tcp sip-udp policy service-group update vpn-protocols pptp-tcp l2tp gre ike nat-t-ipsec policy service-group update sms-config https snmp-request ssh policy service-group update sms-get ntp sms-trap policy service-group update lan2-prot http icmp-ping telnet policy rule update 5 allow LAN WAN ANY policy rule update 5 schedule always timeout 30 logging disable policy rule update 5 src-addr all policy rule update 5 dst-addr all policy rule update 5 bandwidth disable policy rule update 5 authentication disable policy rule update 5 position 1 policy rule update 5 comment "" policy rule enable 5 policy rule update 6 allow LAN2 WAN ANY policy rule update 6 schedule always timeout 30 logging disable policy rule update 6 src-addr all policy rule update 6 dst-addr all policy rule update 6 bandwidth disable policy rule update 6 authentication disable policy rule update 6 position 2 policy rule update 6 comment "" policy rule enable 6 policy rule update 17 allow VPN LAN2 ANY policy rule update 17 schedule always timeout 30 logging disable policy rule update 17 src-addr all policy rule update 17 dst-addr all policy rule update 17 bandwidth disable policy rule update 17 authentication disable policy rule update 17 position 3 policy rule update 17 comment "" policy rule enable 17 policy rule update 19 allow LAN this-device secure-management policy rule update 19 schedule always timeout 30 logging disable policy rule update 19 src-addr all policy rule update 19 dst-addr all policy rule update 19 bandwidth disable policy rule update 19 authentication disable policy rule update 19 position 4 policy rule update 19 comment "" policy rule enable 19 policy rule update 20 allow LAN2 this-device secure-management policy rule update 20 schedule always timeout 30 logging disable policy rule update 20 src-addr all

policy rule update 20 dst-addr all policy rule update 20 bandwidth disable policy rule update 20 authentication disable policy rule update 20 position 5 policy rule update 20 comment "" policy rule enable 20 policy rule update 7 allow VPN WAN ANY policy rule update 7 schedule always timeout 30 logging disable policy rule update 7 src-addr all policy rule update 7 dst-addr all policy rule update 7 bandwidth disable policy rule update 7 authentication disable policy rule update 7 position 6 policy rule update 7 comment "" policy rule enable 7 policy rule update 8 allow LAN3 WAN ANY policy rule update 8 schedule always timeout 30 logging disable policy rule update 8 src-addr all policy rule update 8 dst-addr all policy rule update 8 bandwidth disable policy rule update 8 authentication disable policy rule update 8 position 7 policy rule update 8 comment "" policy rule enable 8 policy rule update 18 allow LAN LAN2 ANY policy rule update 18 schedule always timeout 30 logging disable policy rule update 18 src-addr all policy rule update 18 dst-addr all policy rule update 18 bandwidth disable policy rule update 18 authentication disable policy rule update 18 position 8 policy rule update 18 comment "" policy rule enable 18 policy rule update 11 allow VPN LAN ANY policy rule update 11 schedule always timeout 30 logging disable policy rule update 11 src-addr all policy rule update 11 dst-addr all policy rule update 11 bandwidth disable policy rule update 11 authentication disable policy rule update 11 position 9 policy rule update 11 comment "" policy rule enable 11 policy rule update 15 allow LAN VPN ANY policy rule update 15 schedule always timeout 30 logging disable policy rule update 15 src-addr all policy rule update 15 dst-addr all policy rule update 15 bandwidth disable policy rule update 15 authentication disable policy rule update 15 position 10 policy rule update 15 comment "" policy rule enable 15 policy rule update 16 allow WAN this-device vpn-protocols policy rule update 16 schedule always timeout 30 logging disable

policy rule update 16 src-addr all policy rule update 16 dst-addr all policy rule update 16 bandwidth disable policy rule update 16 authentication disable policy rule update 16 position 11 policy rule update 16 comment "" policy rule enable 16 policy rule update 13 allow this-device WAN vpn-protocols policy rule update 13 schedule always timeout 30 logging disable policy rule update 13 src-addr all policy rule update 13 dst-addr all policy rule update 13 bandwidth disable policy rule update 13 authentication disable policy rule update 13 position 12 policy rule update 13 comment "" policy rule enable 13 policy rule update 21 allow ANY ANY ANY policy rule update 21 schedule always timeout 30 logging disable policy rule update 21 src-addr all policy rule update 21 dst-addr all policy rule update 21 bandwidth disable policy rule update 21 authentication disable policy rule update 21 position 13 policy rule update 21 comment "" policy rule enable 21 policy rule update 22 deny ANY ANY ANY policy rule update 22 schedule always timeout 30 logging disable policy rule update 22 src-addr all policy rule update 22 dst-addr all policy rule update 22 bandwidth disable policy rule update 22 authentication disable policy rule update 22 position 14 policy rule update 22 comment "" policy rule enable 22 routing rip disable update-timer 30 routing multicast igmp enable routing multicast pim-dm enable query-interval 30 prune-timeout 180 vpn ike add DES-SHA1-PSK vpn ike proposal DES-SHA1-PSK phase1-encryption des-cbc vpn ike proposal DES-SHA1-PSK phase1-integrity sha1 vpn ike proposal DES-SHA1-PSK phase1-dh-group 2 vpn ike proposal DES-SHA1-PSK phase1-lifetime 28800 vpn ike proposal DES-SHA1-PSK auth-type psk vpn ike proposal DES-SHA1-PSK aggressive-mode disable vpn ike proposal DES-SHA1-PSK local-id-type ip vpn ike proposal DES-SHA1-PSK peer-id-type ip vpn ike proposal DES-SHA1-PSK ca-cert ANY vpn ike proposal DES-SHA1-PSK nat-t enable vpn ike proposal DES-SHA1-PSK dpd enable vpn ike proposal DES-SHA1-PSK auto-connect disable vpn ike proposal DES-SHA1-PSK tight-phase2-control enable vpn ike proposal DES-SHA1-PSK phase2-encryption des-cbc vpn ike proposal DES-SHA1-PSK phase2-integrity esp-sha1-hmac

vpn ike proposal DES-SHA1-PSK phase2-lifetime 3600 vpn ike proposal DES-SHA1-PSK pfs disable vpn ike proposal DES-SHA1-PSK phase2-dh-group 2 vpn ike add 3DES-SHA1-DH2 vpn ike proposal 3DES-SHA1-DH2 phase1-encryption 3des-cbc vpn ike proposal 3DES-SHA1-DH2 phase1-integrity sha1 vpn ike proposal 3DES-SHA1-DH2 phase1-dh-group 2 vpn ike proposal 3DES-SHA1-DH2 phase1-lifetime 28800 vpn ike proposal 3DES-SHA1-DH2 auth-type psk vpn ike proposal 3DES-SHA1-DH2 aggressive-mode disable vpn ike proposal 3DES-SHA1-DH2 local-id-type ip vpn ike proposal 3DES-SHA1-DH2 peer-id-type ip vpn ike proposal 3DES-SHA1-DH2 ca-cert ANY vpn ike proposal 3DES-SHA1-DH2 nat-t disable vpn ike proposal 3DES-SHA1-DH2 dpd enable vpn ike proposal 3DES-SHA1-DH2 auto-connect disable vpn ike proposal 3DES-SHA1-DH2 tight-phase2-control disable vpn ike proposal 3DES-SHA1-DH2 phase2-encryption 3des-cbc vpn ike proposal 3DES-SHA1-DH2 phase2-integrity esp-sha1-hmac vpn ike proposal 3DES-SHA1-DH2 phase2-lifetime 3600 vpn ike proposal 3DES-SHA1-DH2 pfs disable vpn ike proposal 3DES-SHA1-DH2 phase2-dh-group 2 vpn ipsec enable vpn ipsec add Default vpn ipsec sa Default key ike proposal DES-SHA1-PSK vpn ipsec sa Default transport enable vpn ipsec sa Default peer 0.0.0.0 vpn ipsec sa Default zone LAN vpn ipsec sa Default tunnel subnet 0.0.0.0 netmask 0.0.0.0 vpn ipsec sa Default peer-default-route disable vpn ipsec sa Default disable vpn ipsec add LAN1-22NET vpn ipsec sa LAN1-22NET key ike proposal 3DES-SHA1-DH2 shared-secret \*\*\*\*\*\*\*\*\* vpn ipsec sa LAN1-22NET transport disable vpn ipsec sa LAN1-22NET peer 10.0.0.147 vpn ipsec sa LAN1-22NET zone LAN vpn ipsec sa LAN1-22NET tunnel subnet 192.168.22.0 netmask 255.255.255.0 vpn ipsec sa LAN1-22NET peer-default-route disable vpn ipsec sa LAN1-22NET enable vpn l2tp addresses none vpn l2tp zone LAN vpn l2tp dns relay vpn l2tp encryption enable vpn l2tp disable vpn pptp addresses none vpn pptp zone LAN vpn pptp dns relay vpn pptp encryption enable vpn pptp disable ramdisk sync-interval message 30 ramdisk sync-interval audit 30 ramdisk sync-interval block -1 ramdisk sync-interval alert -1

```
ramdisk sync-interval peer -1 
ramdisk sync-interval traffic -1 
sms v2 
sms no v3 
sms no must-be-ip 
no sms 
session timeout 20 -persist 
DUT#
```
### **5.1.2 OfficeConnect 3CR858-91 configuration file**

There is no method to dump the configuration as a text file.

### **5.2 Aggressive Mode**

#### **5.2.1 "show conf" file for X505**

```
interface mgmtEthernet 
     ip 161.71.52.46 
     mask 255.255.255.0 
     default-gateway 0.0.0.0 
     exit 
interface ethernet 3 1 
     negotiate 
     duplex full 
     linespeed 100 
     no shutdown 
     exit 
interface ethernet 3 2 
     negotiate 
     duplex full 
     linespeed 100 
     no shutdown 
     exit 
interface ethernet 3 3 
     negotiate 
     duplex full 
     linespeed 100 
     no shutdown 
     exit 
interface ethernet 3 4 
     negotiate 
     duplex full 
     linespeed 100 
     no shutdown 
     exit 
interface settings poll-interval 2000 
interface settings detect-mdi enable 
interface settings mdi-mode mdix 
host name "PG_DUT" 
host location "Hemel shared Lab" 
host ip-filter permit any icmp 
host ip-filter permit any ip 
no autodv 
user options max-attempts 5
```
user options expire-period 90 user options expire-action expire user options lockout-period 5 user options attempt-action lockout user options security-level 2 high-availability disable high-availability heartbeat 4 100 2 high-availability id 4098 clock timezone GMT clock dst log audit select general log audit select login log audit select logout log audit select user log audit select time log audit select policy log audit select update log audit select boot log audit select report log audit select host log audit select configuration log audit select oam log audit select sms log audit select server log audit select segment log audit select high-availability log audit select monitor log audit select ip-filter log audit select conn-table log audit select host-communication log audit select tse category-settings -profile "Default Security Profile" vulnerabilities enable - action-set "Recommended" category-settings -profile "Default Security Profile" exploits enable - action-set "Recommended" category-settings -profile "Default Security Profile" security-policy enable - action-set "Recommended" category-settings -profile "Default Security Profile" reconnaissance enable - action-set "Recommended" category-settings -profile "Default Security Profile" virus enable - action-set "Recommended" category-settings -profile "Default Security Profile" spyware enable - action-set "Recommended" category-settings -profile "Default Security Profile" identity-theft enable - action-set "Recommended" category-settings -profile "Default Security Profile" traffic-normal enable - action-set "Recommended" category-settings -profile "Default Security Profile" network-equipment enable - action-set "Recommended" category-settings -profile "Default Security Profile" p2p enable - action-set "Recommended" category-settings -profile "Default Security Profile" im enable - action-set "Recommended" category-settings -profile "Default Security Profile" streaming-media enable - action-set "Recommended" notify-contact "Management Console" 1 notify-contact "Remote System Log" 1

```
default-alert-sink period 1 
server ssh 
server no http 
server https 
server browser-check 
monitor threshold memory -major 90 -critical 95 
monitor threshold disk -major 90 -critical 95
monitor threshold temperature -major 72 -critical 74 
monitor disable power-supply 
no service-access 
tse adaptive-filter mode automatic 
tse afc-severity warning 
tse connection-table timeout 1800 
tse logging-mode conditional -threshold 1.0 -period 600 
tse quarantine duration 60 
email-rate-limit 10 
zone update LAN vlan-id 1 
zone update LAN port 3/1 
zone update LAN mtu 1500 
zone update LAN addresses disable 
zone update LAN vpn-tunnel-access enable 
zone update VPN vlan-id 4 
zone update VPN port none 
zone update VPN mtu 1500 
zone update VPN addresses disable 
zone update VPN vpn-tunnel-access enable 
zone update WAN vlan-id 3 
zone update WAN port 3/4 
zone update WAN mtu 1500 
zone update WAN addresses disable 
zone update WAN vpn-tunnel-access enable 
address-groups update DHCP-Pool range 192.168.1.1 192.168.1.20 
authentication privilege-groups update Allow_VPN_access vpn-client-
access 
authentication privilege-groups update RADIUS 
authentication radius default-privilege-group RADIUS 
authentication radius server primary 0.0.0.0 port 1812 shared-secret 
******** auth-method chap 
authentication radius server secondary none 
authentication radius disable 
authentication radius user-authentication enable 
authentication radius vpn-clients enable 
authentication radius retries 3 
authentication radius timeout 2 
web-filtering default-rule block 
web-filtering filter-action block-and-log 
web-filtering filter-service cache expiry 24 
web-filtering filter-service cache size 4194304 
web-filtering filter-service block adult 
web-filtering filter-service block gambling 
web-filtering filter-service block violence 
web-filtering filter-service block criminal 
web-filtering filter-service block hacking 
web-filtering filter-service block weapons 
web-filtering filter-service block drugs
web-filtering filter-service block hate 
web-filtering filter-service permit advertisement
```
web-filtering filter-service permit computing web-filtering filter-service permit food web-filtering filter-service permit politics web-filtering filter-service permit hosting web-filtering filter-service permit lifestyle web-filtering filter-service permit dating web-filtering filter-service permit reference web-filtering filter-service permit sex-education web-filtering filter-service permit sports web-filtering filter-service permit usenet web-filtering filter-service permit arts web-filtering filter-service permit education web-filtering filter-service permit games web-filtering filter-service permit health web-filtering filter-service permit careers web-filtering filter-service permit vehicles web-filtering filter-service permit photos web-filtering filter-service permit religion web-filtering filter-service permit search web-filtering filter-service permit streaming-media web-filtering filter-service permit email web-filtering filter-service permit chat web-filtering filter-service permit finance web-filtering filter-service permit glamour web-filtering filter-service permit hobbies web-filtering filter-service permit kids web-filtering filter-service permit news web-filtering filter-service permit real-estate web-filtering filter-service permit proxies web-filtering filter-service permit shopping web-filtering filter-service permit travel web-filtering filter-service disable web-filtering manual-filter disable dhcp-server addresses group DHCP-Pool dhcp-server enable dhcp-server bootp disable dhcp-server lease-duration 60 dhcp-server dns default dhcp-server wins primary 0.0.0.0 dhcp-server wins secondary 0.0.0.0 dhcp-server nbx 0.0.0.0 dhcp-server relay disable dns use-external-dns enable interface virtual add 1 internal interface virtual internal 1 ip 192.168.1.254 netmask 255.255.255.0 interface virtual internal 1 ha-mgmt-ip 0.0.0.0 interface virtual internal 1 nat external-ip interface virtual internal 1 rip disable interface virtual internal 1 rip send-mode v2-multicast interface virtual internal 1 rip receive-mode all interface virtual internal 1 rip auth disable interface virtual internal 1 rip split-horizon enable interface virtual internal 1 rip poison-reverse enable interface virtual internal 1 rip advertise-routes enable interface virtual internal 1 igmp disable interface virtual internal 1 pim-dm disable interface virtual internal 1 zone add LAN

```
interface virtual internal 1 zone add VPN 
interface virtual add 2 external 
interface virtual external 2 type static 10.0.0.146 netmask 
255.255.255.0 
interface virtual external 2 ha-mgmt-ip 0.0.0.0 
interface virtual external 2 rip disable 
interface virtual external 2 rip send-mode v2-multicast 
interface virtual external 2 rip receive-mode all 
interface virtual external 2 rip auth disable 
interface virtual external 2 rip split-horizon enable 
interface virtual external 2 rip poison-reverse enable 
interface virtual external 2 rip advertise-routes disable 
interface virtual external 2 igmp disable 
interface virtual external 2 pim-dm disable 
interface virtual external 2 zone add WAN 
default-gateway 10.0.0.147 
firewall schedule update working-day days -mtwtf- from 0800 to 1800 
firewall service update 3com-nbx udp port 2093 to 2096 
firewall service update audio-call-control tcp port 1731 
firewall service update dhcp-client udp port 68 
firewall service update dhcp-server udp port 67 
firewall service update dns-tcp tcp port 53 
firewall service update dns-udp udp port 53 
firewall service update finger-tcp tcp port 79 
firewall service update ftp tcp port 21 
firewall service update gopher-tcp tcp port 70 
firewall service update gre gre 
firewall service update h323 tcp port 1720 
firewall service update http tcp port 80 
firewall service update https tcp port 443 
firewall service update igmp igmp 
firewall service update ike udp port 500 
firewall service update imap tcp port 143 
firewall service update imapv3 tcp port 220 
firewall service update ipsec-ah ah 
firewall service update ipsec-esp esp 
firewall service update kerberos-tcp tcp port 88 
firewall service update kerberos-udp udp port 88 
firewall service update l2tp udp port 1701 
firewall service update ldap-tcp tcp port 389 
firewall service update ldap-udp udp port 389 
firewall service update lotus-notes-domino tcp port 1352 
firewall service update lpr tcp port 515 
firewall service update nat-t-ipsec udp port 4500 
firewall service update nbname tcp port 137 
firewall service update netbios-tcp tcp port 137 to 139 
firewall service update netbios-udp udp port 137 to 139 
firewall service update netmeeting tcp port 1720 
firewall service update nfsd-tcp tcp port 2049 
firewall service update nfsd-udp udp port 2049 
firewall service update nntp tcp port 119 
firewall service update ntp udp port 123 
firewall service update pim-dm pim 
firewall service update ping icmp port 8 
firewall service update pop3 tcp port 110 
firewall service update portmapper-tcp tcp port 111 
firewall service update portmapper-udp udp port 111
```

```
firewall service update pptp-tcp tcp port 1723 
firewall service update radius-accounting udp port 1813 
firewall service update radius-auth udp port 1812 
firewall service update rexec tcp port 512 
firewall service update rip udp port 520 
firewall service update rlogin tcp port 513 
firewall service update rsh tcp port 514 
firewall service update rtsp tcp port 554 
firewall service update sip-tcp tcp port 5060 
firewall service update sip-udp udp port 5060 
firewall service update smb tcp port 445 
firewall service update sms-client tcp port 10042 
firewall service update sms-trap tcp port 8162 to 8163 
firewall service update smtp tcp port 25 
firewall service update snmp-request udp port 161 
firewall service update snmp-trap udp port 162 
firewall service update ssh tcp port 22 
firewall service update syslog udp port 514 
firewall service update t120 tcp port 1503 
firewall service update telnet tcp port 23 
firewall service update tftp udp port 69 
firewall service update traceroute icmp port 8 
firewall service update uucp udp port 540 
firewall service update vnc-browser tcp port 5800 
firewall service update vnc-viewer tcp port 5900 
firewall service update x-windows tcp port 6000 to 6063 
firewall service-group update dns dns-tcp dns-udp 
firewall service-group update email pop3 smtp imap imapv3
firewall service-group update ipsec ike ipsec-ah ipsec-esp 
firewall service-group update ldap ldap-udp ldap-tcp 
firewall service-group update management https ssh ping snmp-request 
firewall service-group update netmeeting h323 audio-call-control t120 
firewall service-group update network-protocols dns-tcp dns-udp dhcp-
server 
firewall service-group update nfs portmapper-tcp portmapper-udp nfsd-tcp 
nfsd-udp 
firewall service-group update pptp pptp-tcp gre 
firewall service-group update secure-management https ssh 
firewall service-group update sip sip-tcp sip-udp 
firewall service-group update sms-config http https sms-client snmp-
request ssh 
firewall service-group update sms-get ntp sms-trap 
firewall service-group update snmp snmp-request snmp-trap 
firewall service-group update vnc vnc-browser vnc-viewer 
firewall service-group update voice 3com-nbx sip-tcp sip-udp 
firewall service-group update vpn-protocols pptp-tcp l2tp gre ike nat-t-
ipsec 
firewall rule update 1 permit LAN WAN ANY 
firewall rule update 1 schedule always timeout 30 logging disable 
firewall rule update 1 src-addr all 
firewall rule update 1 dst-addr all 
firewall rule update 1 bandwidth disable 
firewall rule update 1 authentication disable 
firewall rule update 1 position 1 
firewall rule update 1 comment "Allow LAN unrestricted access to WAN" 
firewall rule update 1 remote-logging disable 
firewall rule enable 1
```

```
firewall rule update 2 permit WAN this-device vpn-protocols 
firewall rule update 2 schedule always timeout 30 logging disable 
firewall rule update 2 src-addr all 
firewall rule update 2 dst-addr all 
firewall rule update 2 bandwidth disable 
firewall rule update 2 authentication disable 
firewall rule update 2 position 2 
firewall rule update 2 comment "Allow VPN termination" 
firewall rule update 2 remote-logging disable 
firewall rule enable 2 
firewall rule update 3 permit ANY this-device management 
firewall rule update 3 schedule always timeout 30 logging disable 
firewall rule update 3 src-addr all 
firewall rule update 3 dst-addr all 
firewall rule update 3 bandwidth disable 
firewall rule update 3 authentication disable 
firewall rule update 3 position 3 
firewall rule update 3 comment "Allow management access from LAN" 
firewall rule update 3 remote-logging disable 
firewall rule enable 3 
firewall rule update 4 permit LAN this-device network-protocols 
firewall rule update 4 schedule always timeout 30 logging disable 
firewall rule update 4 src-addr all 
firewall rule update 4 dst-addr all 
firewall rule update 4 bandwidth disable 
firewall rule update 4 authentication disable 
firewall rule update 4 position 4 
firewall rule update 4 comment "Allow DNS and DHCP from LAN" 
firewall rule update 4 remote-logging disable 
firewall rule enable 4 
firewall alg sip services ANY 
firewall alg sip sdp-port-range ANY 
routing rip disable update-timer 30 
routing multicast igmp disable 
routing multicast pim-dm disable query-interval 30 prune-timeout 180 
vpn ike local-id email X_unit@3com.com 
vpn ike local-id domain X_unit 
vpn ike add DES-SHA1-PSK 
vpn ike proposal DES-SHA1-PSK phase1-encryption des-cbc 
vpn ike proposal DES-SHA1-PSK phase1-integrity sha1 
vpn ike proposal DES-SHA1-PSK phase1-dh-group 1 
vpn ike proposal DES-SHA1-PSK phase1-lifetime 28800 
vpn ike proposal DES-SHA1-PSK auth-type psk 
vpn ike proposal DES-SHA1-PSK aggressive-mode disable 
vpn ike proposal DES-SHA1-PSK local-id-type ip 
vpn ike proposal DES-SHA1-PSK peer-id-type ip 
vpn ike proposal DES-SHA1-PSK ca-cert ANY 
vpn ike proposal DES-SHA1-PSK nat-t disable 
vpn ike proposal DES-SHA1-PSK dpd enable 
vpn ike proposal DES-SHA1-PSK auto-connect disable 
vpn ike proposal DES-SHA1-PSK tight-phase2-control enable 
vpn ike proposal DES-SHA1-PSK phase2-encryption des-cbc 
vpn ike proposal DES-SHA1-PSK phase2-integrity esp-sha1-hmac 
vpn ike proposal DES-SHA1-PSK phase2-lifetime 3600 
vpn ike proposal DES-SHA1-PSK pfs disable 
vpn ike proposal DES-SHA1-PSK phase2-dh-group 1 
vpn ike proposal DES-SHA1-PSK phase2-zero-id disable
```
vpn ike proposal DES-SHA1-PSK phase2-strict-id-check disable vpn ike add 3DES-SHA1-DH2-AGG-PFS vpn ike proposal 3DES-SHA1-DH2-AGG-PFS phase1-encryption 3des-cbc vpn ike proposal 3DES-SHA1-DH2-AGG-PFS phase1-integrity sha1 vpn ike proposal 3DES-SHA1-DH2-AGG-PFS phase1-dh-group 2 vpn ike proposal 3DES-SHA1-DH2-AGG-PFS phase1-lifetime 28800 vpn ike proposal 3DES-SHA1-DH2-AGG-PFS auth-type psk vpn ike proposal 3DES-SHA1-DH2-AGG-PFS aggressive-mode enable vpn ike proposal 3DES-SHA1-DH2-AGG-PFS local-id-type email vpn ike proposal 3DES-SHA1-DH2-AGG-PFS peer-id-type email vpn ike proposal 3DES-SHA1-DH2-AGG-PFS ca-cert ANY vpn ike proposal 3DES-SHA1-DH2-AGG-PFS nat-t disable vpn ike proposal 3DES-SHA1-DH2-AGG-PFS dpd enable vpn ike proposal 3DES-SHA1-DH2-AGG-PFS auto-connect disable vpn ike proposal 3DES-SHA1-DH2-AGG-PFS tight-phase2-control disable vpn ike proposal 3DES-SHA1-DH2-AGG-PFS phase2-encryption 3des-cbc vpn ike proposal 3DES-SHA1-DH2-AGG-PFS phase2-integrity esp-sha1-hmac vpn ike proposal 3DES-SHA1-DH2-AGG-PFS phase2-lifetime 3600 vpn ike proposal 3DES-SHA1-DH2-AGG-PFS pfs enable vpn ike proposal 3DES-SHA1-DH2-AGG-PFS phase2-dh-group 2 vpn ike proposal 3DES-SHA1-DH2-AGG-PFS phase2-zero-id disable vpn ike proposal 3DES-SHA1-DH2-AGG-PFS phase2-strict-id-check disable vpn ike add 3DES-SHA1-DH2 vpn ike proposal 3DES-SHA1-DH2 phase1-encryption 3des-cbc vpn ike proposal 3DES-SHA1-DH2 phase1-integrity sha1 vpn ike proposal 3DES-SHA1-DH2 phase1-dh-group 2 vpn ike proposal 3DES-SHA1-DH2 phase1-lifetime 28800 vpn ike proposal 3DES-SHA1-DH2 auth-type psk vpn ike proposal 3DES-SHA1-DH2 aggressive-mode disable vpn ike proposal 3DES-SHA1-DH2 local-id-type ip vpn ike proposal 3DES-SHA1-DH2 peer-id-type ip vpn ike proposal 3DES-SHA1-DH2 ca-cert ANY vpn ike proposal 3DES-SHA1-DH2 nat-t disable vpn ike proposal 3DES-SHA1-DH2 dpd enable vpn ike proposal 3DES-SHA1-DH2 auto-connect disable vpn ike proposal 3DES-SHA1-DH2 tight-phase2-control disable vpn ike proposal 3DES-SHA1-DH2 phase2-encryption 3des-cbc vpn ike proposal 3DES-SHA1-DH2 phase2-integrity esp-sha1-hmac vpn ike proposal 3DES-SHA1-DH2 phase2-lifetime 3600 vpn ike proposal 3DES-SHA1-DH2 pfs disable vpn ike proposal 3DES-SHA1-DH2 phase2-dh-group 2 vpn ike proposal 3DES-SHA1-DH2 phase2-zero-id disable vpn ike proposal 3DES-SHA1-DH2 phase2-strict-id-check disable vpn ipsec enable vpn ipsec add Default vpn ipsec sa Default disable vpn ipsec sa Default key ike proposal DES-SHA1-PSK shared-secret \*\*\*\*\*\*\*\* vpn ipsec sa Default transport enable vpn ipsec sa Default peer 0.0.0.0 vpn ipsec sa Default zone LAN vpn ipsec sa Default tunnel enable vpn ipsec add X\_unit\_to\_OC vpn ipsec sa X\_unit\_to\_OC key ike proposal 3DES-SHA1-DH2-AGG-PFS sharedsecret \*\*\*\*\*\*\*\* peer-id OfficeConnect@3com.com vpn ipsec sa X\_unit\_to\_OC transport disable vpn ipsec sa X\_unit\_to\_OC peer 0.0.0.0

vpn ipsec sa X\_unit\_to\_OC zone LAN vpn ipsec sa X\_unit\_to\_OC tunnel remote subnet 192.168.22.0 netmask 255.255.255.0 vpn ipsec sa X\_unit\_to\_OC tunnel local subnet 192.168.1.0 netmask 255.255.255.0 vpn ipsec sa X\_unit\_to\_OC tunnel nat disable vpn ipsec sa X\_unit\_to\_OC tunnel enable vpn ipsec sa X\_unit\_to\_OC enable vpn l2tp addresses none vpn l2tp zone LAN vpn l2tp dns relay vpn l2tp encryption enable vpn l2tp disable vpn pptp addresses none vpn pptp zone LAN vpn pptp dns relay vpn pptp encryption enable vpn pptp disable ntp peer ntp server 161.71.52.200:123 ntp duration 5 ntp offset 1 ntp fast enable ntp enable ramdisk sync-interval sys 30 ramdisk sync-interval audit 30 ramdisk sync-interval block -1 ramdisk sync-interval alert -1 ramdisk sync-interval firewallsession -1 ramdisk sync-interval firewallblock -1 ramdisk sync-interval vpn -1 sms v2 sms no must-be-ip no sms sms no remote-deploy session timeout 20 -persist

#### **5.2.2 OfficeConnect 3CR858-91 configuration file**

There is no method to dump the configuration as a text file.